# D-Link

4-PORT PS/2 KVM SWITCH DKVM-4K

# **QUICK INSTALLATION GUIDE**

INSTALLATIONS-ANLEITUNG GUIDE D'INSTALLATION GUÍA DE INSTALACIÓN GUIDA DI INSTALLAZIONE INSTALLATIEHANDLEIDING INSTRUKCJA INSTALACJI INSTALAČNÍ PŘÍRUČKA TELEPÍTÉSI SEGÉDLET INSTALLASJONSVEILEDNING INSTALLATIONSVEJLEDNING ASENNUSOPAS INSTALLATIONSGUIDE GUIA DE INSTALAÇÃO ΟΔΗΓΟΣ ΓΡΗΓΟΡΗΣ ΕΓΚΑΤΑΣΤΑΣΗΣ VODIČ ZA BRZU INSTALACIJU KRATKA NAVODILA ZA UPORABO GHID DE INSTALARE RAPIDĂ

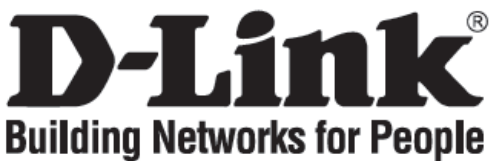

# **Quick Installation Guide DKVM-4K**

4-PORT PS/2 KVM SWITCH

# **Check Your Package Contents**

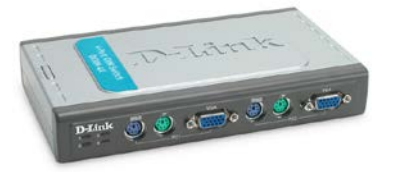

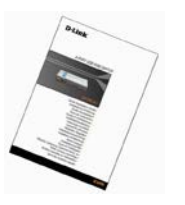

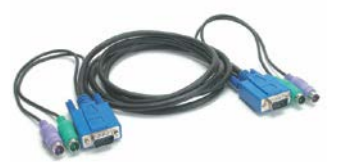

**DKVM-4K PS/2 KVM Switch Quick Installation Guide 2 sets 3-in-1 KVM Cable** 

# **Installing the DKVM-4K**

**The DKVM-4K is a hot-swappable KVM switch. You do not need to turn your computers off before installing the Device.**

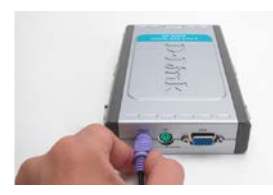

**A.** Attach your 6-pin PS/2 keyboard connector to the console keyboard port of DKVM-4K.

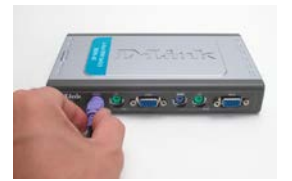

**D.** Attach the KVM cable (keyboard connector) to the PS/2 keyboard port located on the DKVM-4K.

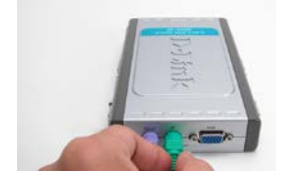

**B.**Attach your 6-pin PS/2 mouse connector to the console mouse port of DKVM-4K.

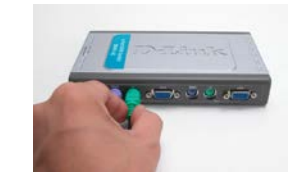

**E.**Attach the KVM cable (mouse connector) to the PS/2 mouse port located on the DKVM-4K.

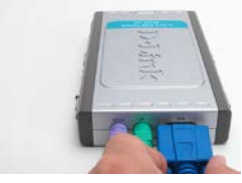

**C.**Attach your monitor's HDDB 15 VGA connector to the console port of the DKVM-4K.

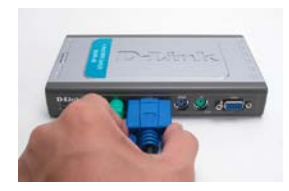

**F.** Attach the KVM cable (VGA connector) to the VGA port located on the DKVM-4K.

The following steps below apply to each computer that you are using with your DKVM-4K.

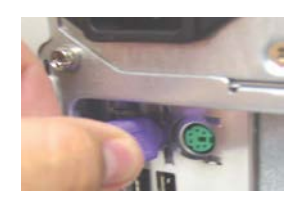

**G.** Attach the KVM cable (keyboard connector) to the PS/2 keyboard port located on the back of your computer case.

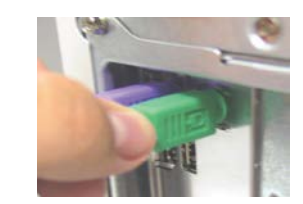

**H.**Attach the KVM cable (mouse connector) to the PS/2 mouse port located on the back of your computer case.

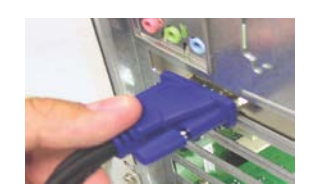

**I.** Attach the KVM cable (VGA connector) to the VGA port located on the back of your computer case.

The DKVM-4K features a **Select Button** located on the top panel to switch quickly and easily between both your computers.

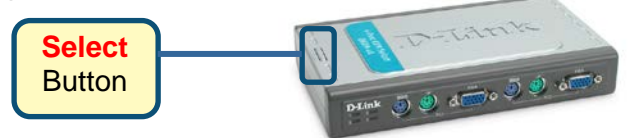

You can also use keyboard **Hot Keys** to switch between your computers. Press the **Scroll Lock** key twice to enter Hot Key switching mode. A beep confirms that the Hot Key mode is activated.

#### **Hot Key Menu**

- **Scroll Lock + Scroll Lock + 1 :** Switches to PC 1
- **Scroll Lock + Scroll Lock + 2 :** Switches to PC 2
- **Scroll Lock + Scroll Lock + 3 :** Switches to PC 3
- **Scroll Lock + Scroll Lock + 4 :** Switches to PC 4
- **Scroll Lock + Scroll Lock + --> :** Switches to next PC
- **Scroll Lock + Scroll Lock + <-- :** Switches to previous PC
- **Scroll Lock + Scroll Lock + B :** Turns beeper ON/OFF
- **Scroll Lock + Scroll Lock + M :** Resets the mouse and keyboard
- **Scroll Lock + Scroll Lock + S :** Activates Auto Scan Mode. Each computer will be scanned every 10 seconds. Press any key or SPACE bar to exit Auto Scan Mode

# **Troubleshooting**

#### **Keyboard/ Mouse**

If your keyboard or mouse is not functional, not detected, or there is a keyboard/mouse error on boot-up, check the following:

- Make sure that the cables are properly connected between the DKVM-4K and the computer(s), and the keyboard/mouse to the DKVM-4K. Check that the keyboard/mouse is plugged into the correct PS/2 keyboard/mouse port.
- Verify that the keyboard/mouse works when plugged into the computer directly. You will have to shut down your computer first to do this.
- Try using a different keyboard/mouse.
- If mouse movement is random when switching between computers, try shutting down your computer and rebooting.
- If a special mouse is used such as a cordless or scrolling mouse, make sure you use generic PS/2 mouse drivers. A non-standard PS/2 mouse may have extensions on the PS/2 protocol that are not supported by the DKVM-4K.
- Do not move the mouse or press any mouse buttons when switching from one PC to another.
- Try resetting the mouse by unplugging it from the DKVM-4K for about 3 seconds and reconnecting.

#### **Video**

If the image on your monitor is not clear, check the following:

- Verify that all video monitor cables are inserted properly.
- Try lowering the resolution and refresh rate of your monitor.
- Try using a shorter video cable.
- Try rescanning for VGA signal from monitor again.

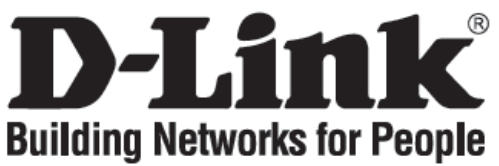

# **Installationsanleitung DKVM-4K**

4-PORT PS/2 KVM SWITCH

# **Lieferumfang prüfen**

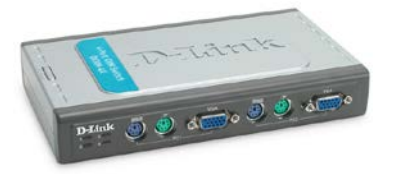

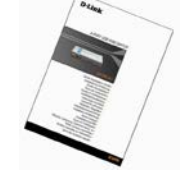

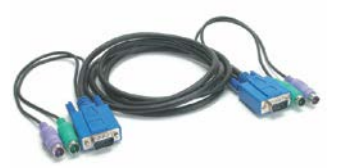

**DKVM-4K PS/2 KVM Switch Installationsanleitung 2 KVM Kabelsätze**

## **Installation des DKVM-4K**

**Der DKVM-4K ist im laufenden Betrieb anschließbar. Ihre Computer müssen vor der Installation des KVM Switches nicht ausgeschaltet werden.**

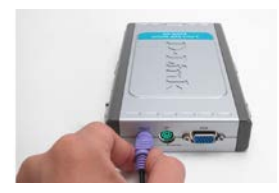

**A.** Schließen Sie die PS/2 Tastatur an die PS/2 Tastatur-Buchse des DKVM-4K an .

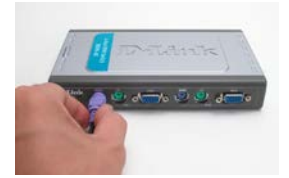

**D.** Schließen Sie den PS/2 Tastatur-Stecker jedes Kabelsatzes am DKVM-4K an.

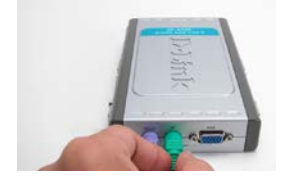

**B.** Schließen Sie die PS/2 Maus an die PS/2 Maus-Buchse des DKVM-4K an.

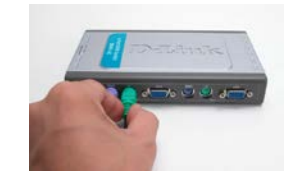

**E.** Schließen Sie den PS/2 Maus-Stecker jedes Kabelsatzes am DKVM-4K an.

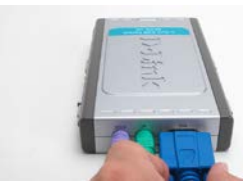

**C.** Schließen Sie das DB-15 VGA-Kabel des Monitors an der VGA-Buchse des DKVM-4K an.

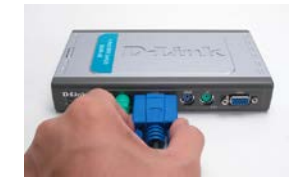

**F.** Schließen Sie den DB-15 VGA-Stecker jedes Kabelsatzes am DKVM-4K an.

Die folgenden Schritte müssen an jedem Computer, der über den DKVM-4K bedient wird, durchgeführt werden.

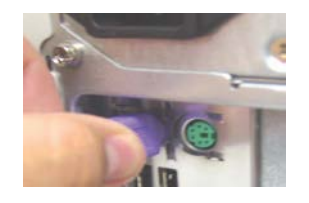

**G.** Schließen Sie den anderen PS/2 Tastatur-Stecker des Kabelsatzes an der Tastatur-Buchse Ihres Computers an.

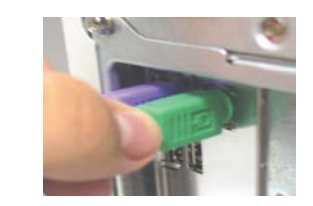

**H.** Schließen Sie den anderen PS/2 Maus-Stecker des Kabelsatzes an der Maus-Buchse Ihres Computers an.

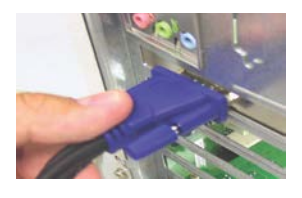

**I.** Schließen Sie den anderen DB-15 VGA-Stecker des Kabelsatzes an der VGA-Buchse Ihres Computers an.

Der DKVM-4U hat einen **Auswahl-Taste** (Select) auf der Oberseite, damit man schnell und einfach zwischen den Computern umschalten kann.

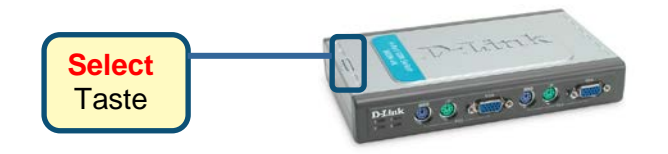

Man kann auch mit den **Hot-Keys** über die Tastatur umschalten. Drücken Sie die **Rollen**-Taste zweimal, um den Hot-Key Modus zu aktivieren. Ein Piepton quittiert das Einschalten.

#### **Hot-Key Menü**

- **Rollen + Rollen + 1 :** Schaltet zu PC 1
- **Rollen + Rollen + 2 :** Schaltet zu PC 2
- **Rollen + Rollen + 3 :** Schaltet zu PC 3
- **Rollen + Rollen + 4 :** Schaltet zu PC 4
- **Rollen + Rollen + --> :** Schaltet zum nächsten PC
- **Rollen + Rollen + <-- :** Schaltet zum vorherigen PC
- **Rollen + Rollen + B :** Schaltet den Piepton EIN/AUS
- **Rollen + Rollen + M :** Initialisiert Maus und Tastatur neu
- **Rollen + Rollen + S :** Aktiviert den Auto-Scan Modus. Jeder Computer wird für 10 Sekunden angezeigt. Drücken Sie die Leertaste, um den Auto-Scan Modus zu verlassen.

### **Problemlösungen**

#### **Tastatur/ Maus**

Wenn Ihre Tastatur/Maus nicht funktioniert, nicht erkannt wird, oder ein Tastatur/Maus Fehler beim Hochfahren erscheint, beachten Sie folgende Punkte:

- Überprüfen Sie die Verbindungen der Tastatur/Maus am Computer und am DKVM-4K. Überprüfen Sie, dass sich die Tastatur/Maus am jeweils richtigen PS/2-Anschluss befindet..
- Überprüfen Sie, dass die Tastatur/Maus funktioniert, wenn sie direct am PC angeschlossen wird. Um das zu prüfen, müssen Sie zunächst den PC herunterfahren.
- Versuchen Sie eine andere Tastatur/Maus anzuschließen.
- Wenn sich der Mauszeiger nach dem Umschalten zwischen den PCs unkontrolliert bewegt, starten Sie den Computer neu.
- Wenn Sie eine spezielle Maus verwenden (z.B. drahtlos oder mit Bildlauf-Rad), verwenden Sie nur den Standard PS/2 Maustreiber. Ein spezieller PS/2 Maustreiber könnte Erweiterungen des PS/2 Protokolls nutzen, die vom DKVM-4K nicht unterstützt werden.
- Vermeiden Sie die Maus während des Umschaltens zu bewegen oder Tasten zu drücken.
- Trennen Sie die Maus für 3 Sekunden vom DKVM-4K und schließen sie sie wieder an.

#### **Bildqualität**

Bei unscharfer Darstellung auf dem Bildschirm, beachten sie folgende Punkte:

- Überprüfen Sie alle Verbindungen der Bildschirmkabel.
- Stellen Sie eine niedrigere Auflösung und eine kleinere Bildwiederholungsrate ein.
- Verwenden Sie ein kürzeres Bldschirmkabel.

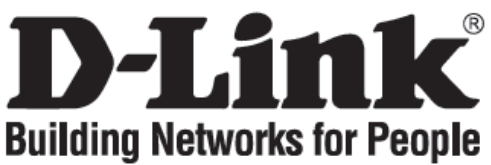

# **Guide d'installation rapide DKVM-4K**

SWITCH KVM PS/2 4 PORTS

# **Vérification du contenu de l'emballage**

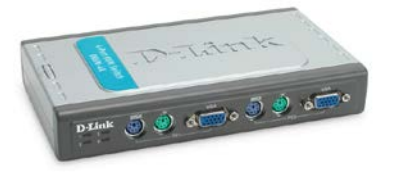

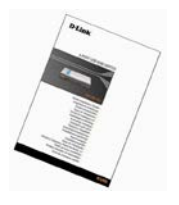

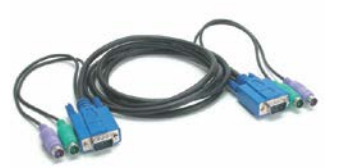

**Switch KVM PS/2 DKVM-4K Guide d'installation rapide 2 jeux de câbles KVM 3-en-1**

# **Installation du switch DKVM-4K**

**Le DKVM-4K est un switch KVM remplaçable à chaud. Vous n'avez pas besoin d'éteindre votre ordinateur avant de l'installer.**

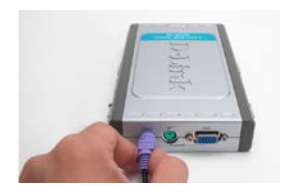

**A.** Raccordez le connecteur clavier PS/2 à 6 broches au port clavier de la console du DKVM-4K.

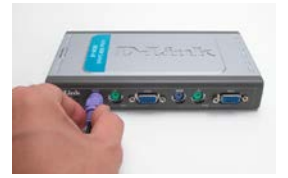

**D.** Raccordez le câble KVM (connecteur clavier) au port clavier PS/2 du DKVM-4K.

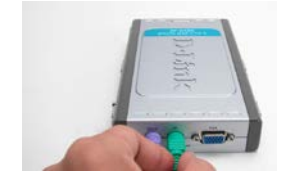

**B.** Raccordez le connecteur souris PS/2 à 6 broches au port souris de la console du DKVM-4K.

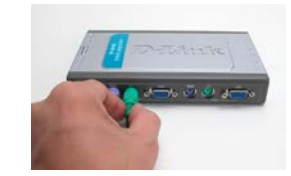

**E.** Raccordez le câble KVM (connecteur souris) au port souris PS/2 du DKVM-4K.

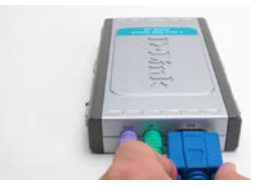

**C.** Raccordez le connecteur VGA HDDB à 15 broches de votre écran au port de la console du DKVM-4K.

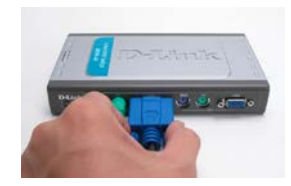

**F.** Raccordez le câble KVM (connecteur VGA) au port VGA du DKVM-4K.

Répétez les étapes ci-dessous pour chacun des ordinateurs à utiliser avec le DKVM-4K

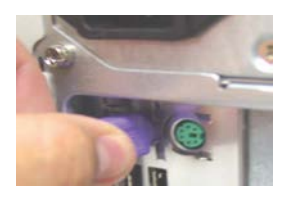

**G.** Raccordez le câble KVM (connecteur clavier) au port clavier PS/2 situé à l'arrière du PC.

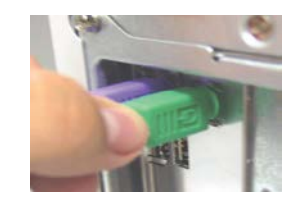

**H.** Raccordez le câble KVM (connecteur souris) au port souris PS/2 situé à l'arrière du PC.

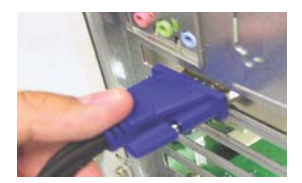

**I.** Raccordez le câble KVM (connecteur VGA) au port VGA situé à l'arrière du PC.

L'installation du switch DKVM-4K est maintenant terminée.

## **Utilisation du switch DKVM-4K**

Le DKVM-4K est pourvu d'un **Bouton de sélection** situé sur le panneau supérieur, qui permet de commuter rapidement et facilement entre vos deux ordinateurs.

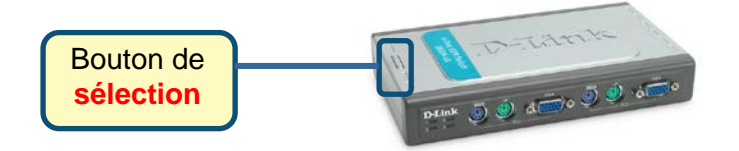

Pour passer d'un ordinateur à l'autre, vous pouvez également utiliser les **touches de raccourci** du clavier. Pour pouvoir les utiliser, appuyez deux fois sur la **touche d'arrêt du défilement**. Un signal sonore confirme l'activation du mode Touches de raccourci.

#### **Menu des touches de raccourci**

- **Touche d'arrêt du défilement + Touche d'arrêt du défilement + 1 :** commute sur le PC 1
- **Touche d'arrêt du défilement + Touche d'arrêt du défilement + 2 :** commute sur le PC 2
- **Touche d'arrêt du défilement + Touche d'arrêt du défilement + 3 :** commute sur le PC 3
- **Touche d'arrêt du défilement + Touche d'arrêt du défilement + 4 :** commute sur le PC 4
- **Touche d'arrêt du défilement + Touche d'arrêt du défilement + --> :** commute sur le PC suivant
- **Touche d'arrêt du défilement + Touche d'arrêt du défilement + <-- :** commute sur le PC précédent
- **Touche d'arrêt du défilement + Touche d'arrêt du défilement + B :** allume/éteint le bipeur
- **Touche d'arrêt du défilement + Touche d'arrêt du défilement + M :** réinitialise le clavier et la souris
- **Touche d'arrêt du défilement + Touche d'arrêt du défilement + S :** active le mode de balayage automatique Chaque ordinateur est balayé toutes les 10 secondes. Pour quitter le mode de balayage automatique, appuyez sur n'importe quelle touche ou sur la barre d'espace.

### **Résolution des problèmes**

#### **Clavier/Souris**

Si le périphérique ne fonctionne pas, n'est pas détecté ou génère une erreur au démarrage, vérifiez les éléments suivants :

- Assurez-vous que le DKVM-4K est bien raccordé à l'ordinateur et au clavier/à la souris. Vérifiez que le périphérique est raccordé au port clavier ou souris PS/2 approprié.
- Vérifiez que le périphérique fonctionne correctement lorsqu'il est directement raccordé à l'ordinateur. Avant de procéder à cette opération, éteignez votre ordinateur.
- Essayez d'utiliser un autre périphérique.
- Si vous rencontrez des problèmes avec les déplacements de la souris en cas de commutation d'ordinateurs, essayez d'éteindre l'ordinateur et de le redémarrer.
- Si vous utilisez une souris spéciale (notamment une souris sans fil ou infrarouge), vérifiez que vous avez bien installé des pilotes de souris PS/2 génériques. Si vous utilisez une souris PS/2 non standard, celle-ci peut disposer d'extensions du protocole PS/2 qui ne sont pas prises en charge par le DKVM-4K.
- Ne déplacez pas la souris et n'appuyez sur aucun de ses boutons lorsque vous basculez d'un ordinateur à l'autre.
- Essayez de réinitialiser la souris en la débranchant du DKVM-4K pendant environ trois secondes avant de la rebrancher.

#### **Vidéo**

Si l'image de l'écran n'est pas claire, vérifiez les éléments suivants :

- Vérifiez que tous les câbles de l'écran sont correctement branchés.
- Essayez de diminuer la résolution et le taux de rafraîchissement de votre écran.
- Essayez d'utiliser un câble vidéo plus court.
- Essayez à nouveau de rechercher un signal VGA à partir de l'écran.

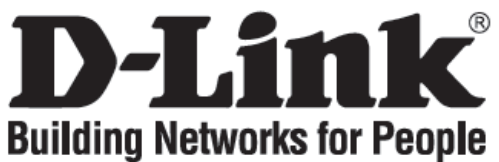

# **Guía de instalación rápida DKVM-4K**

SWITCH KVM CON 4 PUERTOS PS/2

# **Comprobar el contenido del paquete**

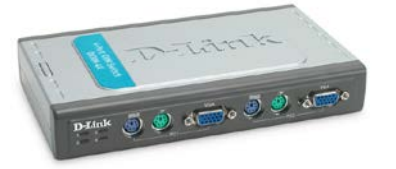

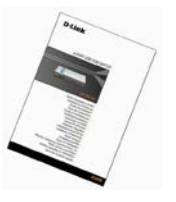

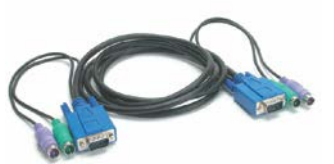

**Switch KVM PS/2 DKVM-4K Guía de instalación rápida 2 juegos de cable KVM 3 en 1** 

# **Instalación del DKVM-4K**

**El DKVM-4K es un switch KVM conectable en caliente; por tanto, no es necesario apagar los ordenadores para instalar el dispositivo.**

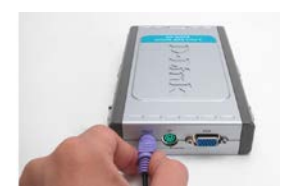

**A.** Conecte el conector del teclado PS/2 de 6-pin al puerto consola para teclado del DKVM-4K.

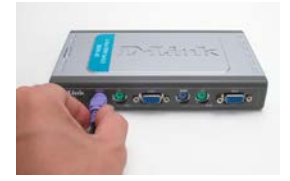

**D.** Conecte el cable KVM (conector de teclado) al puerto PS/2 para teclado situado en el DKVM-4K.

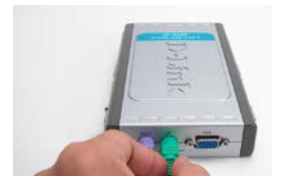

**B.** Conecte el conector del ratón PS/2 de 6-pin al puerto consola para ratón del DKVM-4K.

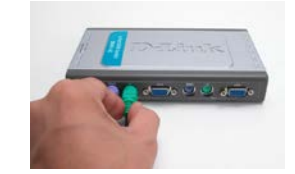

**E.** Conecte el cable KVM (conector de ratón) al puerto PS/2 para ratón situado en el DKVM-4K.

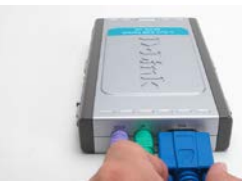

**C.** Conecte el conector HDDB 15 VGA del monitor al puerto consola del DKVM-4K.

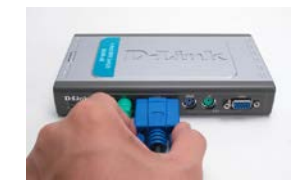

**F.** Conecte el cable KVM (conector VGA) al puerto VGA situado en el DKVM-4K.

Los siguientes pasos han de realizarse en cada ordenador que vaya a usar con el DKVM-4K.

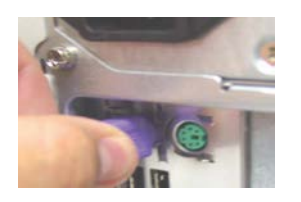

**G.** Conecte el cable KVM (conector de teclado) al puerto PS/2 para teclado situado en la parte posterior de la carcasa del ordenador.

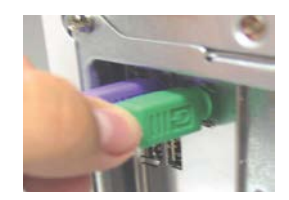

**H.** Conecte el cable KVM (conector de ratón) al puerto PS/2 para ratón situado en la parte posterior de la carcasa del ordenador.

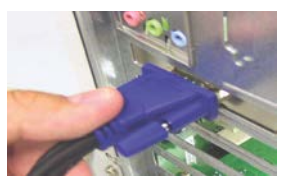

**I.** Conecte el cable KVM (conector VGA) al puerto VGA situado en la parte posterior de la carcasa del ordenador.

La instalación del DKVM-4K ha terminado.

El DKVM-4K dispone de un **botón de selección (Select)**, situado en la parte superior del dispositivo, que permite conmutar rápida y fácilmente entre los ordenadores.

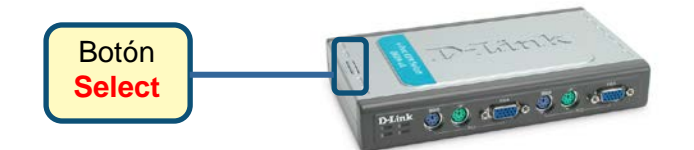

También puede usar el teclado de **teclas de acceso rápido** para conmutar entre los ordenadores. Pulse la tecla **BLOQ DESPL** dos veces para pasar al modo de conmutación por teclas de acceso rápido. Cuando este modo se ha activado, suena un pitido.

#### **Menú de teclas de acceso rápido**

- **BLOQ DESPL + BLOQ DESPL + 1 :** Conmuta al PC 1
- **BLOQ DESPL + BLOQ DESPL + 2 :** Conmuta al PC 2
- **BLOQ DESPL + BLOQ DESPL + 3 :** Conmuta al PC 3
- **BLOQ DESPL + BLOQ DESPL + 4 :** Conmuta al PC 4
- **BLOQ DESPL + BLOQ DESPL + --> :** Conmuta al siguiente PC
- **BLOQ DESPL + BLOQ DESPL + <-- :** Conmuta al anterior PC
- **BLOQ DESPL + BLOQ DESPL + B :** Activa/desactiva el pitido
- **BLOQ DESPL + BLOQ DESPL + M :** Restaura el ratón y el teclado
- **BLOQ DESPL + BLOQ DESPL + S:** Activa el modo Auto Scan. Cada ordenador se escaneará cada 10 segundos. Pulse cualquier tecla o la barra espaciadora para salir del modo Auto Scan.

### **Solución de problemas**

#### **Teclado/ratón**

Si el teclado o el ratón no funciona, no es detectado o se produce algún error en el teclado o el ratón al arrancar, compruebe lo siguiente:

- Asegúrese de que los cables están correctamente conectados entre el DKVM-4K y los ordenadores, y entre el teclado o el ratón y el DKVM-4K. Compruebe que el teclado o el ratón está conectado en el puerto PS/2 de teclado o de ratón correcto.
- Compruebe que el teclado o el ratón funcionan si están conectados al ordenador directamente. Para ello, debe apagar primero el ordenador.
- Pruebe a usar otro teclado u otro ratón.
- Si el movimiento del ratón es aleatorio cuando conmuta entre los ordenadores, pruebe a apagar el ordenador y a reiniciarlo.
- Si usa un ratón especial, como un ratón inalámbrico o de scroll, asegúrese de que utiliza controladores de ratón PS/2 genéricos. un ratón PS/2 no estándar puede tener extensiones del protocolo PS/2 que el DKVM-4K no admite.
- No mueva el ratón ni pulse ningún botón del ratón cuando conmute de un PC a otro.
- Pruebe a reiniciar el ratón; para ello, desconéctelo del DKVM-4K durante unos 3 segundos y vuelva a conectarlos.

#### **Vídeo**

Si la imagen del monitor no es clara, compruebe lo siguiente:

- Asegúrese de que los cables del monitor de vídeo están correctamente conectados.
- Pruebe a bajar la resolución y la frecuencia de actualización del monitor.
- Pruebe a usar un cable de vídeo más corto.
- Pruebe a volver a escanear para la señal VGA del monitor.

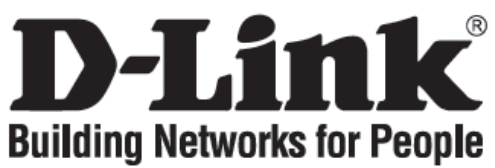

# **Manuale rapido d'installazione DKVM-4K**

SWITCH KWM CON 4 PORTE PS/2

# **Contenuto del pacchetto**

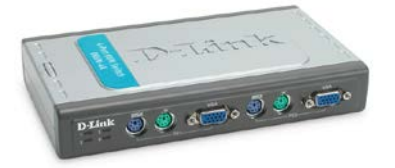

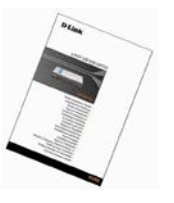

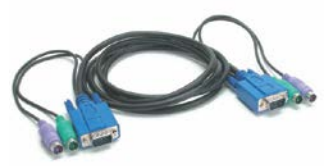

**Switch KWM con 4 porte PS/2 Manuale rapido d'installazione 2 set di cavi KVM 3 in 1**

# **Installazione del dispositivo DKVM-4K**

**ll dispositivo DKVM-4U è uno switch KVM installabile a caldo. La sua installazione non richiede lo spegnimento dei computer.**

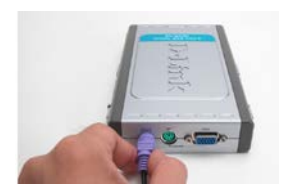

**A.** CCollegare il connettore PS/2 a 6 pin della tastiera alla relativa porta console del dispositivo DKVM-4K.

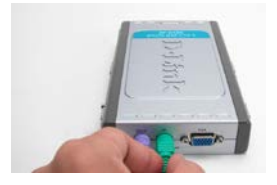

**B.** CCollegare il connettore PS/2 a 6 pin del mouse alla relativa porta console del dispositivo DKVM-4K.

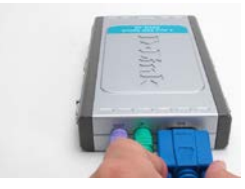

**C.** CCollegare il connettore HDDB 15 VGA del monitor alla porta console del dispositivo DKVM-4K.

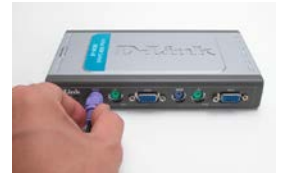

**D.** CCollegare il cavo KVM (connettore della tastiera) alla relativa porta PS/2 posta sul dispositivo DKVM-4K.

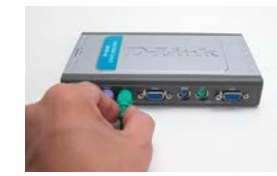

**E.** CCollegare il cavo KVM (connettore del mouse) alla relativa porta PS/2 posta sul dispositivo DKVM-4K.

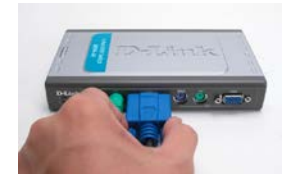

**F.** CCollegare il cavo KVM (connettore VGA) alla relativa porta VGA posta sul dispositivo DKVM-4K.

I seguenti passi devono essere eseguiti per tutti i computer da utilizzare con il dispositivo DKVM-4U.

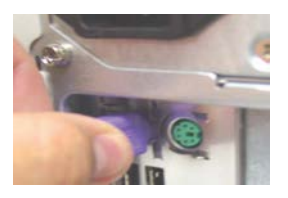

**G.** CCollegare il cavo KVM (connettore della tastiera) alla relativa porta PS/2 posta sul pannello posteriore del computer.

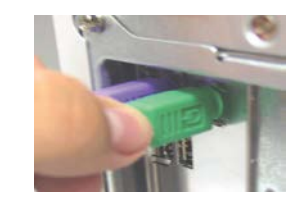

**H.** CCollegare il cavo KVM (connettore del mouse) alla relativa porta PS/2 posta sul pannello posteriore del computer.

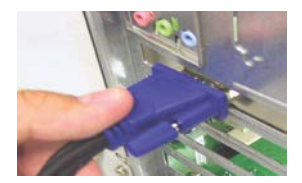

**I.** CCollegare il cavo KVM (connettore VGA) alla relativa porta VGA posta sul pannello posteriore del computer.

L'installazione del dispositivo DKVM-4U è terminata.

## **Utilizzo del dispositivo DKVM- 4K**

Sul pannello superiore del dispositivo DKVM-4U è presente un **Pulsante di selezione** per passare rapidamente e con semplicità da un computer all'altro.

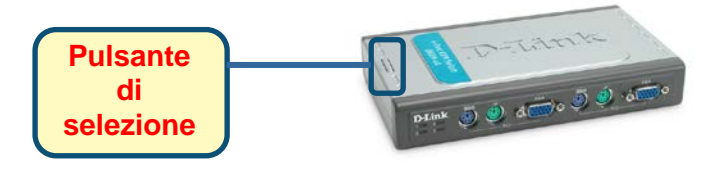

In alternativa è possibile utilizzare i **tasti di selezione rapida** della tastiera per passare da un computer all'altro Premere due volte il tasto **Scroll Lock** per passare alla gestione mediante tasti di selezione rapida. Un segnale acustico conferma il passaggio alla gestione mediante tasti di scelta rapida.

- **Menu dei tasti di selezione rapida Scroll Lock + Scroll Lock + 1 :** Passa al PC 1
- **Scroll Lock + Scroll Lock + 2 :** Passa al PC 2
- **Scroll Lock + Scroll Lock + 3 :** Passa al PC 3
- **Scroll Lock + Scroll Lock + 4 :** Passa al PC 4
- **Scroll Lock + Scroll Lock + --> :** Passa al PC successivo **Scroll Lock + Scroll Lock + <-- :** Passa al PC precedente
- 
- **Scroll Lock + Scroll Lock + B :** Accende/spegne il segnale acustico ON/OFF
- **Scroll Lock + Scroll Lock + M :** Reset del mouse e della tastiera
- **Scroll Lock + Scroll Lock + S :** Attiva la modalità Auto Scan, grazie alla quale ogni 10 secondi viene alternativamente eseguita la scansione automatica dei computer. Per uscire dalla modalità Auto Scan premere la barra spaziatrice o qualsiasi tasto.

## **Risoluzione degli errori**

#### **Tastiera/ Mouse**

Se il mouse o la tastiera non funzionano, non vengono individuati o presentano un errore in fase di avvio, attenersi alle seguenti istruzioni:

Verificare che il dispositivo DKVM-4U sia correttamente collegato ai computer e a tastiera/mouse, utilizzando le porte PS/2 corrette.

Collegare il mouse o la tastiera direttamente al computer e controllare il loro funzionamento. Prima di eseguire questa verifica è necessario spegnere il computer.

Provare a sostituire il mouse o la tastiera.

Se passando da un computer all'altro il movimento del mouse è casuale, provare a spegnere e riavviare il computer.

Se si utilizza un mouse speciale, ad esempio di tipo cordless o scrolling, assicurarsi che vengano utilizzati driver PS/2 generici. Un mouse PS/2 non-standard potrebbe utilizzare estensioni del protocollo PS/2 non supportate dal dispositivo DKVM-4K.

Non muovere il mouse e non premere i suoi pulsanti durante il passaggio da un PC all'altro.

Reinizializzare il mouse scollegandolo dal dispositivo DKVM-4K e ricollegandolo dopo circa 3 secondi.

#### **Video**

Se le immagini del monitor non sono chiare, attenersi alle seguenti istruzioni:

- Verificare che tutti i cavi del monitor siano correttamente inseriti.
- Abbassare la risoluzione e aggiornare il numero di frame per secondo visualizzate dal monitor.
- Provare a utilizzare un cavo più corto.
- Eseguire nuovamente la scansione del segnale VGA dal monitor.

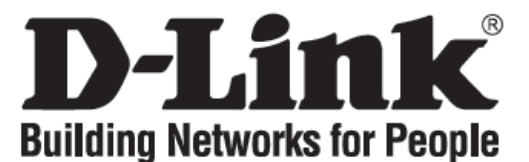

# **Quick Installation Guide - installatiegids DKVM-4K**

4-PORT PS/2 KVM SWITCH

## **Controleer de inhoud van de verpakking**

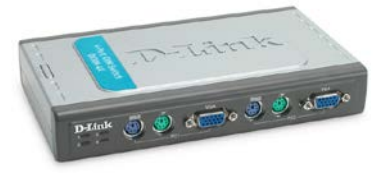

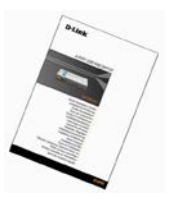

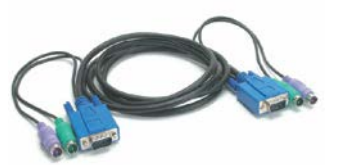

**DKVM-4K PS/2 KVM Switch Quick Installation Guide 2 sets 3-in-1 KVM Cable** 

# **De DKVM-4K installeren**

**De DKVM-4K is een "hot-swappable" KVM switch. U hoeft uw computer niet uit te schakelen om het toestel te installeren.** 

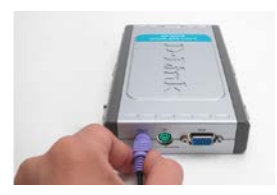

**A.** Sluit uw 6-pin PS/2 connector van uw toetsenbord aan op de toetsenbordaansluiting van de DKVM-4K.

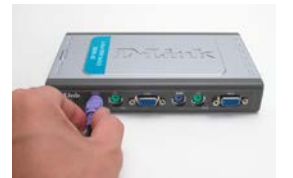

**D.** Sluit de KVM kabel (connector voor toetsenbord) aan op de PS/2 toestenbordpoort op de DKVM-4K.

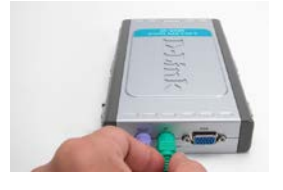

**B.** Sluit uw 6-pin PS/2 connector van uw muis aan op de muisaansluiting van de DKVM-4K.

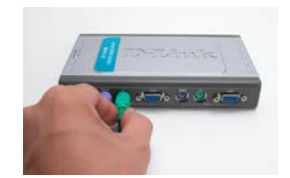

**E.** Sluit de KVM kabel (connector voor muis) aan op de PS/2 poort voor uw muis op de DKVM-4K.

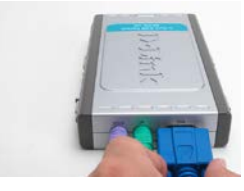

**C.** Sluit de HDDB 15 VGA connector van uw monitor aan op de consolepoort van de DKVM-4K.

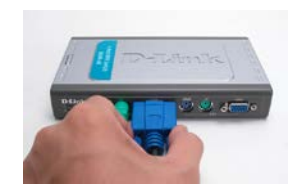

**F.** Sluit de KVM cable (VGA connector) aan op de VGApoort vande DKVM-4K.

De volgende stappen gelden voor elke computer die u gebruikt met uw DKVM-4K.

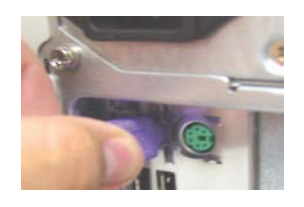

**G.** Sluit the KVM kabel (connector voor toetsenbord) aan op de PS/2 poort voor toetsenbord aan de achterkant van uw computer.

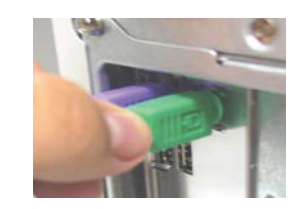

**H.** Sluit the KVM kabel (connector voor muis) aan op de PS/2 poo voor uw muis aan de achterkant van uw computer.

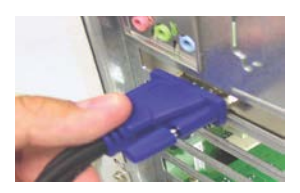

**I.** Sluit the KVM kabel (connector voor VGA) aan op de VGApoort aan de achterkant van uw computer.

De DKVM-4K is uitgerust met een **Select Button** op de bovenkant van het toestel om snel en eenvoudig tussen uw computers te wisselen.

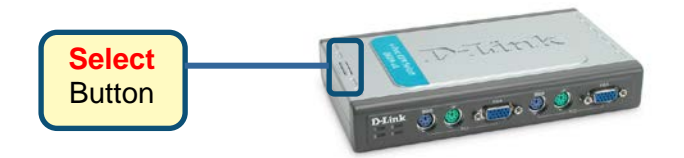

U kan ook gebruik maken van de Hot Keys op uw toetsenbord om tussen computers te wisselen. Druk twee keer op de **Scroll Lock** toets om de Hot Key modus te activeren. Een bieptoon zal bevestigen dat de Hot Key modus geactiveerd werd.

#### **Hot Key Menu**

- **Scroll Lock + Scroll Lock + 1 :** Overschakelen naar PC 1
- **Scroll Lock + Scroll Lock + 2 :** Overschakelen naar PC 2
- **Scroll Lock + Scroll Lock + 3 :** Overschakelen naar PC 3
- **Scroll Lock + Scroll Lock + 4 :** Overschakelen naar PC 4
- **Scroll Lock + Scroll Lock + --> :** Overschakelen naar volgende PC
- **Scroll Lock + Scroll Lock + <-- :** Overschakelen naar vorige PC
- **Scroll Lock + Scroll Lock + B :** Zet het biep-signaal AAN/UIT
- **Scroll Lock + Scroll Lock + M :** Reset van muis en toetsenbord
- **Scroll Lock + Scroll Lock + S :** Activeert de Auto Scan Mode. Elke Computer zal elke 10 seconden gescanned worden. Druk op eender welke toets of de SPACE bar om de Auto Scan te verlaten.

# **Probleemoplossing**

#### **Toetsenbord/muis**

Als uw toetsenbord of muis niet werkt, niet gedetecteerd wordt, of als er een toetsenbord/muis fout is tijdens het opstarten van uw PC, controleer dan het volgende:

- Ga na of alle kabels tussen de DKVM-4K en de computer(s) goed bevestigd zijn, en het toetsenbord en de muis met de DKVM-4K. Controleer of uw toetsenbord/muis in de correcte PS/2-poort geplugd werd.
- Ga na of uw toetsenbord/muis werkt wanneer rechtstreeks met de computer verbonden. Om dit te doen zal u uw computer eerst moeten uitschakelen.
- Gebruik een ander toetsenbord/muis
- Als het gedrag van de muis onlogisch is wanneer u wisselt tussen computers, herstart dan uw computer.
- Indien u een special muis gebruikt een draadloze of een ergonomische muis bv. verzeker er u dan van dat u generische PS/2 drivers gebruikt. Een niet-standaard PS/2 muis kan uitbreidingen op het PS/2 protocol hebben die niet ondersteund worden door de DKVM-4K.
- De muis niet bewegen of klikken met de muis wanneer u tussen 2 computers wisselt.
- Probeer om de muis te resetten door hem gedurende 3 seconden los te koppelen van de DKVM-4K. Koppel de muis daarna opnieuw aan.

#### **Video**

Als het beeld op uw monitor niet duidelijk is, controleer het volgende:

- Ga na of alle video monitor kabels goed aangesloten zijn.
- Verlaag de resolutie en de refresh rate van uw monitor.
- Gebruik een andere videokabel.
- Scan opnieuw naar een VGA signaal van een monitor.

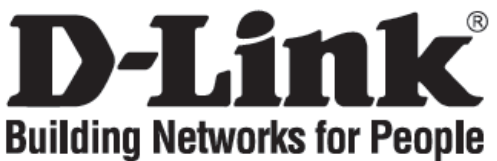

# **Skrócona instrukcja obsługi DKVM-4K**

4-portowy przełącznik KVM PS/2

# **Sprawdź zawartość opakowania**

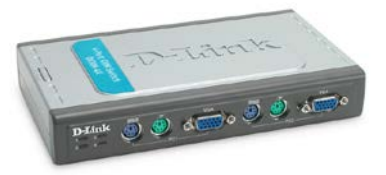

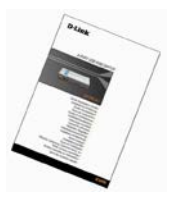

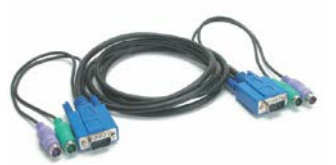

**Przełącznik DKVM-4K Skrócona Instrukcja Obsługi 2 zestawy kabli KVM o długości**

# **Zainstaluj DKVM-4K**

**DKVM-4K jest urządzeniem nie wymagającym wyłączania zasilania komputerów podczas jego instalacji.**

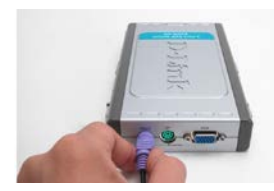

**A.**Podłącz klawiaturę PS/2 do portu PS/2 klawiatury DKVM-4K.

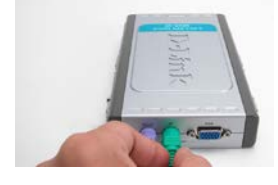

**B.** Podłącz mysz PS/2 do portu PS/2 myszy DKVM-4K .

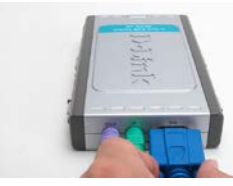

**C.** Podłącz złącze VGA monitora do portu VGA DKVM-4K.

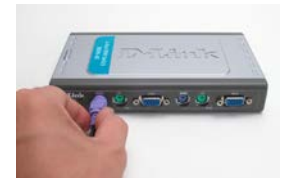

**D.** Podłącz złącze klawiatury kabla KVM do portu PS/2 klawiatury DKVM-4K.

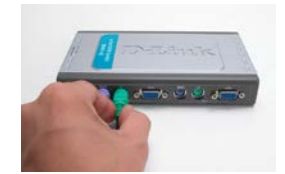

**E.** Podłącz złącze myszy kabla KVM do portu PS/2 myszy DKVM-4K .

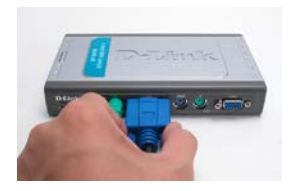

**F.** Podłącz złącze VGA kabla KVM do portu VGA DKVM-4K .

Poniższe kroki powinny być wykonane dla każdego komputera podłączanego do przełącznika KVM DKVM-4K.

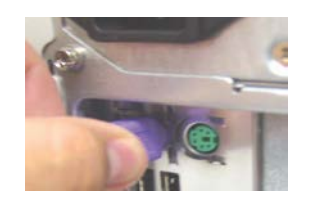

**G.** Podłącz złącze klawiatury kabla KVM do portu klawiatury PS/2 z tyłu komputera.

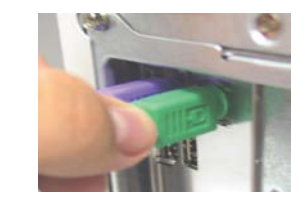

**H.** Podłącz złącze myszy kabla KVM do portu myszy PS/2 z tyłu komputera.

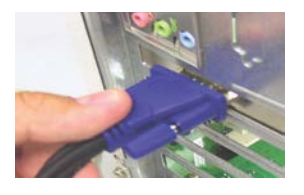

**I.** Podłącz złącze VGA kabla KVM do portu VGA z tyłu komputera .

Instalacja DKVM-4K została zakończona.

### **Przełączanie z przełącznikiem DKVM- 4K**

Przełącznik DKVM-4K posiada przycisk **Select** umieszczony z przodu urządzenia do szybkiego przełączania pomiędzy komputerami.

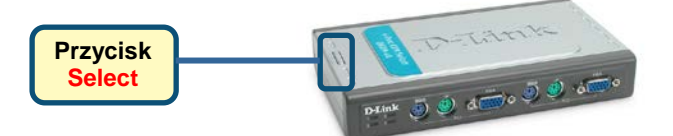

Możesz również używać **klawiszy skrótu** na klawiaturze aby przełączać się pomiędzy komputerami. **Naciśnij dwukrotnie klawisz Scroll Lock aby wejść do trybu przełączania**. Dźwięk potwierdzi, że tryb przełączania jest aktywny.

#### **Klawisze skrótu**

- **Scroll Lock + Scroll Lock + 1 :** Przełącza do komputera PC 1
- **Scroll Lock + Scroll Lock + 2 :** Przełącza do komputera PC 2
- **Scroll Lock + Scroll Lock + 3 :** Przełącza do komputera PC 3
- **Scroll Lock + Scroll Lock + 4 :** Przełącza do komputera PC 4
- **Scroll Lock + Scroll Lock + --> :** Przełącza do następnego komputera
- **Scroll Lock + Scroll Lock + <-- :** Przełącza do poprzedniego komputera
- **Scroll Lock + Scroll Lock + B :** Włącza/Wyłącza dźwięki
- **Scroll Lock + Scroll Lock + M :** Zeruje mysz i klawiaturę
- **Scroll Lock + Scroll Lock + S :** Aktywuje tryb automatycznego skanowania. Każdy komputer będzie skanowany co 10 sekund. Naciśnij spację aby opuścić ten tryb

## **Rozwiązywanie problemów**

#### **Klawiatura/Mysz**

Jeśli klawiatura lub mysz nie funkcjonuje, nie została wykryta lub sygnalizowany jest błąd myszy/klawiatury podczas uruchamiania komputera:

- Upewnij się, że klawiatura/mysz jest poprawnie podłączona do komputera i do DKVM-4K. Upewnij się, że klawiatura/mysz jest podłączona do właściwych portów.
- Upewnij się, że klawiatura/mysz działa kiedy jest podłączona bezpośrednio do komputera. Aby to sprawdzić, najpierw wyłącz komputer.
- Spróbuj użyć innej klawiatury/myszy.
- Jeśli podczas przełączania pomiędzy komputerami mysz porusza się w sposób losowy, spróbuj uruchomić ponownie komputer.
- Jeśli używasz specjalnej myszy (z kółkiem przewijania, bezprzewodowej) upewnij się, że zainstalowane są standardowe sterowniki PS/2. Mysz niestandardowa może używać rozszerzeń protokołu PS/2, które nie są obsługiwane przez przełącznik DKVM-4K.
- Nie przesuwaj myszy oraz nie naciskaj klawiszy klawiatury podczas przełączania z jednego komputera na drugi.
- Spróbuj zresetować mysz odłączając ją na około 3 sekundy od DKVM-4K.

#### **Wdeo**

Jeśli obraz na monitorze nie jest wyraźny:

- Upewnij się, że kable wideo są poprawnie podłączone.
- Spróbuj zmniejszyć rozdzielczość oraz odświeżanie obrazu.
- Spróbuj użyć krótszego kabla wideo.

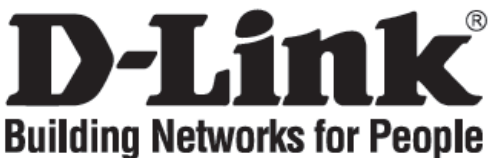

# **Stručný návod na instalaci DKVM-4K**

PS/2 KVM PŘEPÍNAČ PRO 4 PC

# **Zkontrolujte obsah dodávky**

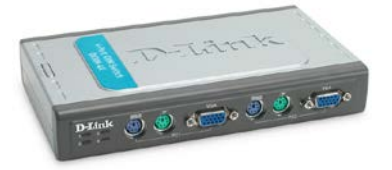

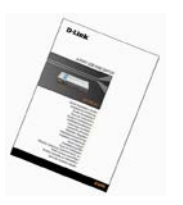

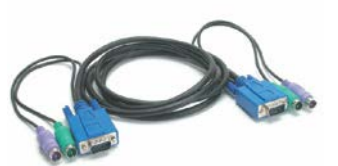

**DKVM-4K PS/2 KVM přepínač Stručný návod na instalaci 2 sady PS/2 KVM kabelů délky**

### **Instalace DKVM-4K**

**KVM přepínač DKVM-4K umožňuje připojení za provozu (hot swap). Před instalací tohoto zařízení nemusíte vypínat počítače.**

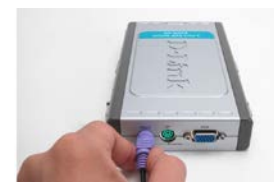

**A.** Připojte PS/2 konektor klávesnice do portu pro klávesnici na DKVM-4K.

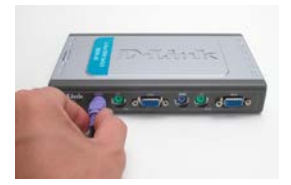

**D.** Připojte PS/2 konektor klávesnice na KVM kabelu do portu pro klávesnici na DKVM-4K.

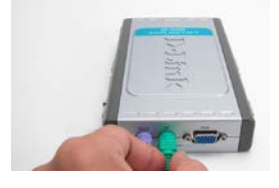

**B.** Připojte PS/2 konektor myši do portu pro myš na DKVM-4K.

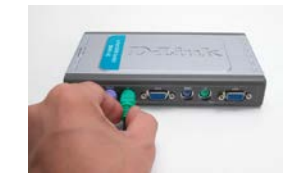

**E.** Připojte PS/2 konektor myši na KVM kabelu do portu pro myš na DKVM-4K.

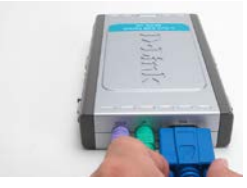

**C.** Připojte VGA konektor monitoru do VGA portu pro monitor na DKVM-4K.

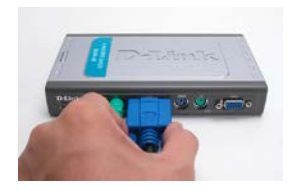

**F.** Připojte VGA konektor na KVM kabelu do VGA portu na DKVM-4K.

Následující kroky platí pro každý počítač, který chcete použít s DKVM-4K.

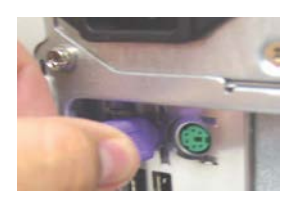

**G.**Připojte PS/2 konektor klávesnice na KVM kabelu do portu pro PS/2 klávesnici vzadu na počítači.

Instalace DKVM-4K je nyní hotova.

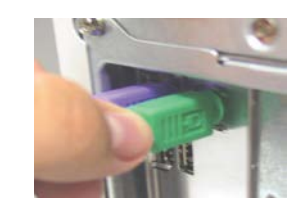

**H.** Připojte PS/2 konektor myši na KVM kabelu do portu pro PS/2 myš vzadu na počítači.

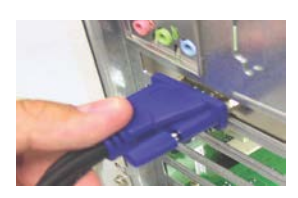

**I.** Připojte VGA konektor na KVM kabelu do VGA portu vzadu na počítači.

DKVM-4K má na horním panelu **tlačítko Select**, které slouží pro rychlé a snadné přepínání mezi počítači.

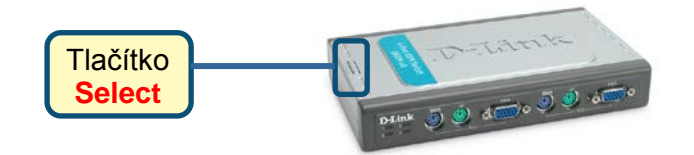

Pro přepínání mezi počítači můžete použít také **klávesové zkratky** (kombinace kláves na klávesnici). Pro nastavení režimu přepínání pomocí klávesových zkratek stiskněte dvakrát klávesu **Scroll Lock**. Aktivace režimu klávesových zkratek je potvrzena pípnutím.

#### **Menu klávesových zkratek**

- **Scroll Lock + Scroll Lock + 1 :** Přepíná na PC 1
- **Scroll Lock + Scroll Lock + 2 :** Přepíná na PC 2
- **Scroll Lock + Scroll Lock + 3 :** Přepíná na PC 3
- **Scroll Lock + Scroll Lock + 4 :** Přepíná na PC 4
- **Scroll Lock + Scroll Lock + --> :** Přepíná na další PC
- **Scroll Lock + Scroll Lock + <-- :** Přepíná na předchozí PC
- **Scroll Lock + Scroll Lock + B :** Zapíná/vypíná zvukový signál
- **Scroll Lock + Scroll Lock + M :** Resetuje myš a klávesnici

**Scroll Lock + Scroll Lock + S :** Aktivuje režim Auto Scan. Každý počítač bude monitorován

každých 10 sekund. Pro ukončení režimu Auto Scan stiskněte mezeru nebo jinou klávesu.

# **Řešení problémů**

#### **Klávesnice/Myš**

Pokud klávesnice/myš nefunguje, nedetekuje se nebo se hlásí chyba klávesnice/myši při bootování počítače, zkontrolujte následující:

- Ujistěte se, že jsou správně připojené kabely mezi DKVM-4K a počítači a že je klávesnice a myš připojena do správných konektorů na DKVM-4K.
- Ověřte, zda klávesnice/myš pracuje správně, když je připojena přímo k počítači. Před jejich připojením musíte počítač nejprve vypnout.
- Zkuste použít jinou klávesnici/myš.
- Pokud se kurzor myši při přepínání mezi počítači náhodně pohybuje, zkuste počítač restartovat.
- Je-li použita speciální myš, například bezdrátová, s různými funkcemi apod., používejte obecné ovladače PS/2 myši. Nestandardní PS/2 myš může mít rozšíření nad rámec protokolu PS/2, která nejsou přepínačem DKVM-4K podporována.
- Při přepínání z jednoho PC na druhý nehýbejte s myší a netiskněte žádné tlačítko myši.
- Zkuste resetovat myš tak, že ji asi na 3 sekundy odpojíte od DKVM-4K a pak ji znovu připojíte.

#### **Video**

Není-li obraz na monitoru dobrý, zkontrolujte následující:

- Ověřte, zda jsou všechny videokabely k monitoru správně připojeny.
- Zkuste zmenšit rozlišení a frekvenci obnovování obrazu na monitoru.
- Zkuste použít kratší videokabel.
- Zkuste znovu změnit rozlišení a frekvenci obnovování obrazu.

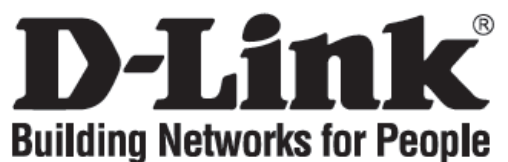

# **Gyors telepítési útmutató DKVM-4K**

4 portos PS/2 KVM switch

### **Ellenőrizze a csomag tartalmát!**

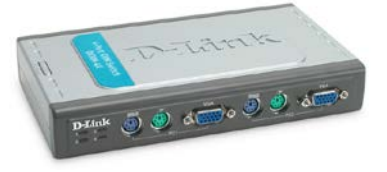

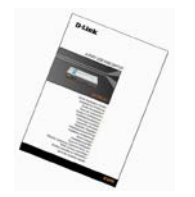

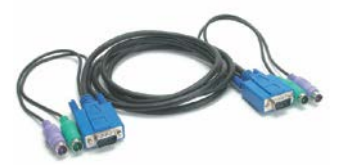

- 
- **DKVM-4K PS/2 KVM switch Gyors telepítési útmutató 2 szett 3 az 1-ben KVM kábel**

# **A DKVM-4K csatlakoztatása**

**A DKVM-4K egy hot-swappable KVM switch. Nem szükséges kikapcsolni a számítógépeket a készülék csatlakoztatása előtt.**

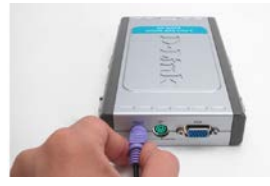

**A.** A 6 tűs PS/2 billentyűzet csatlakozót csatlakoztassa a DKVM-4K konzol billentyűzet portjára.

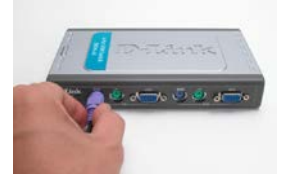

**D.** A KVM kábel PS/2 billentyűzet csatlakozóját illessze a DKVM-4K billentyűzet portjára.

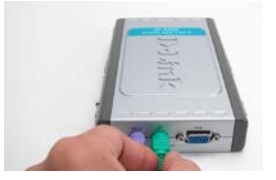

**B.** A 6 tűs PS/2 egér csatlakozót csatlakoztassa a DKVM-4K konzol egér portjára.

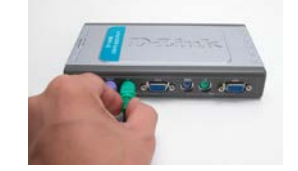

**E.** A KVM kábel PS/2 egér csatlakozóját illessze a DKVM-4K egér portjára.

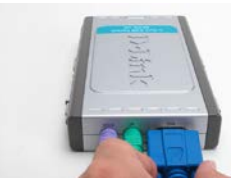

**C.** Csatlakoztassa a monitor HDDB 15 VGA csatlakozóját a DKVM-4K VGA portjára.

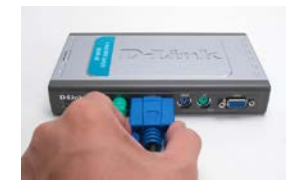

**F.** A KVM kábel monitor csatlakozóját illessze a DKVM-4K VGA portjára.

Végezze el az alábbi lépéseket minden, a DKVM-4K-hoz csatlakoztatni kívánt számítógépen.

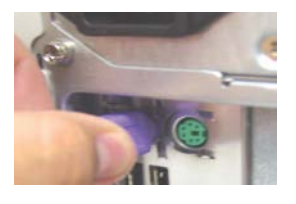

**G.** A KVM kábel PS/2 billentyűzet csatlakozóját illessze a számítógép billentyűzet portjára.

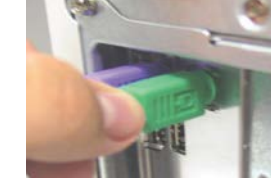

**H.** A KVM kábel PS/2 egér csatlakozóját illessze a számítógép egér portjára.

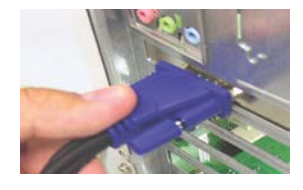

**I.** A KVM kábel monitor billentyűzet csatlakozóját illessze a számítógép monitor csatlakozójára.

A DKVM-4K csatlakoztatása kész. **Switching with the DKVM- 4K**

A gyorsbillentyűk mellett a DKVM-4K-n egy az előlapon található választógomb (**Select)** segíti a számítógépek közti gyors és egyszerű átkapcsolást.

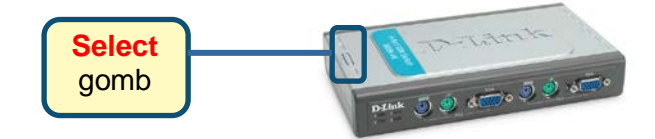

A gyorsbillentyűs (Hot Key) kapcsolási módhoz nyomja meg a **Sroll Lock** gombot kétszer. Egy sípoló hang jelzi, hogy a Hot Key mód aktiválásra került.

#### **Hot Key menü**

- **Scroll Lock + Scroll Lock + 1 :** Kapcsolás PC 1-re
- **Scroll Lock + Scroll Lock + 2 :** Kapcsolás PC 2-re
- **Scroll Lock + Scroll Lock + 3 :** Kapcsolás PC 3-ra
- **Scroll Lock + Scroll Lock + 4 :** Kapcsolás PC 4-re
- **Scroll Lock + Scroll Lock + --> :** Kapcsolás a következő PC-re
- **Scroll Lock + Scroll Lock + <-- :** Kapcsolás az előző PC-re
- **Scroll Lock + Scroll Lock + B :** Hangjelzés Be-/Kikapcsolása
- **Scroll Lock + Scroll Lock + M :** Egér és billentyűzet resetelése

**Scroll Lock + Scroll Lock + S :** Auto Scan mód akiválása. Egymás után szkenneli a

számítógépeket 10 másodpercenként. Az Auto Scan módból kilépéshez nyomja meg a space-t.

## **Hibaelhárítás**

#### **Billentyűzet/ Egér**

Ha a billentyűzet vagy az egér nem működik megfelelően, azt nem ismeri fel a számítógép vagy bootolásnál billentyűzet / egér hiba lépett fel, kövesse az alábbi lépéseket:

- Ellenőrizze, hogy a billentyűzet / egér megfelelően csatlakozik-e mind a számítógéphez, mind a DKVM-4K switch-hez. Ellenőrizze azt is, hogy a billentyűzet illetve az egér a megfelelő PS/2 portra csatlakozike.
- Ellenőrizze, hogy a billentyűzet / egér megfelelően működik-e, ha közvetlenül a számítógéphez csatlakoztatja őket. Ehhez előbb ki kell kapcsolnia a számítógépet.
- Próbáljon meg egy másik billentyűzetet / egeret csatlakoztatni.
- Ha az egér mozgása akadozik a két számítógép közti átváltások alkalmával, indítsa újra a számítógépet.
- Ha valamilyen speciális pl. vezeték nélküli vagy gördítős egeret használ, ellenőrizze, hogy eredeti PS/2 egér drivereket használ-e. Egy nem szabványos PS/2 egér olyan PS/2 protokoll kiterjesztésekkel rendelkezhet, melyeket a DKVM-4K nem támogat.
- Ne mozgassa az egeret és ne nyomja meg annak gombjait, miközben a két PC között éppen átkapcsol.
- Próbálja meg resetelni az egeret úgy, hogy kb. 3 másodpercre kihúzza azt a DKVM-4K-ból, majd visszadugja.

#### **Monitor**

Ha a monitor képe nem tiszta, kövesse az alábbi lépéseket:

- Ellenőrizze, hogy a monitor kábelek megfelelően csatlakoznak-e.
- Próbája meg csökkenteni a felbontást és a frissítési időt.
- Próbáljon ki egy rövidebb monitor kábelt.
- Próbálja meg újraindítani a VGA jelkeresést

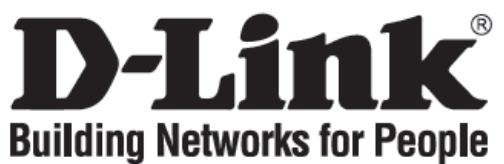

# **Hurtiginstallasjonsveiledning DKVM-4K**

4-PORTERS PS/2 KVM-SVITSJ

# **Kontroller innholdet i pakken**

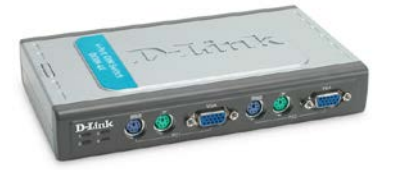

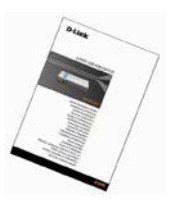

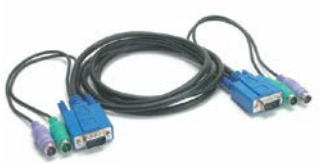

**DKVM-4K PS/2 KVM-svitsj Hurtiginstallasjonsveiledning 2 sett 3-i-1 KVM-kabel** 

**Installere DKVM-4K**

**DKVM-4K er en såkalt "hot-swap"-KVM-svitsj. Du trenger ikke slå av datamaskinene før du installerer ustyret.**

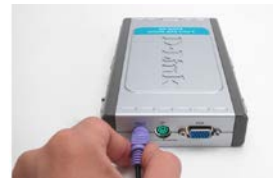

**A.** Koble den 6-pinners PS/2 tastaturkontakten til konsolltastaturporten på DKVM-4K.

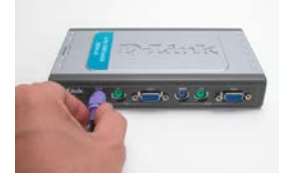

**D.** Koble KVM-kabelen (tastaturkontakt) til PS/2 tastaturporten på DKVM-4K.

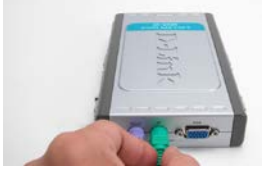

**B.** Koble den 6-pinners PS/2 muskontakten til konsollmusporten på DKVM-4K.

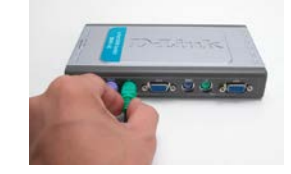

**E.** Koble KVM-kabelen (muskontakt) til PS/2 musporten på DKVM-4K.

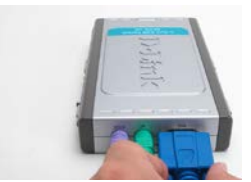

**C.** Koble monitorens HDDB 15 VGA-kontakt til konsollporten til DKVM-4K.

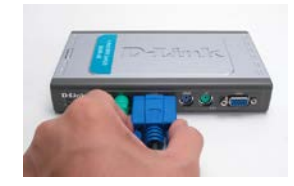

**F.** Koble KVM-kabelen (VGAkontakt) til VGA-porten på DKVM-4K.

Trinnene nedenfor gjelder for hver datamaskin du bruker med DKVM-4K.

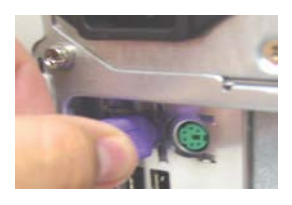

**G.**Koble KVM-kabelen (tastaturkontakt) til PS/2 tastaturporten på baksiden av chassiset til datamaskinen.

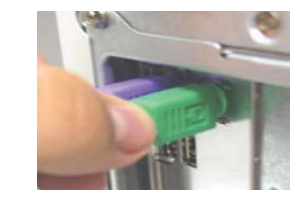

**H.** Koble KVM-kabelen (muskontakt) til PS/2 musporten på baksiden av chassiset til datamaskinen.

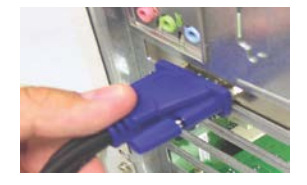

**I.** Koble KVM-kabelen (VGAkontakt) til VGA-porten på baksiden av chassiset til datamaskinen.

Installeringen av DKVM-4K er nå fullført.

# **Svitsje med DKVM-4K**

DKVM-4K har en **valgknapp** på frontpanelet for rask og enkel veksling mellom de to datamaskinene.

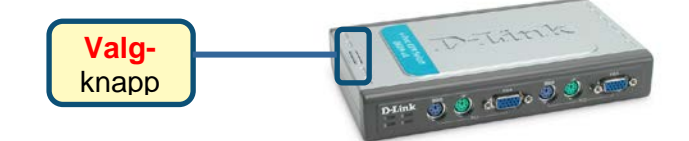

Du kan også bruke en **hurtigtast** på tastaturet til å veksle mellom datamaskinene. Trykk på tasten **Scroll Lock** to ganger for å gå inn i modus for hurtigtastveksling. Du hører et pip som bekrefter at hurtigtastmodus er aktivert.

#### **Hurtigtast**

- **Scroll Lock + Scroll Lock + 1 :** Veksler til PC 1
- **Scroll Lock + Scroll Lock + 2 :** Veksler til PC 2
- **Scroll Lock + Scroll Lock + 3 :** Veksler til PC 3
- **Scroll Lock + Scroll Lock + 4 :** Veksler til PC 4
- **Scroll Lock + Scroll Lock + --> :** Veksler til neste PC
- **Scroll Lock + Scroll Lock + <-- :** Veksler til forrige PC
- **Scroll Lock + Scroll Lock + B :** Slår lydsignalet PÅ/AV
- **Scroll Lock + Scroll Lock + M :** Tilbakestiller musen og tastaturet
- **Scroll Lock + Scroll Lock + S :** Aktiverer automatisk skannemodus. Hver datamaskin blir skannet hvert 10. sekund. Trykk på enhver tast eller mellomromstast for å gå ut av automatisk skannemodus

### **Problemløsing**

#### **Tastatur/mus**

Hvis tastaturet eller musen ikke fungerer, ikke registreres eller det er en feil ved tastaturet/musen ved oppstart, kontrollerer du følgende:

- Pass på at kablene er riktig tilkoblet mellom DKVM-4K og datamaskinen(e) og mellom tastaturet/musen og DKVM-4K. Kontroller at tastaturet/musen er koblet til riktig PS/2-port.
- Kontroller at tastaturet/musen fungerer når de kobles direkte til datamaskinen. Da må du først slå av datamaskinen.
- Prøv et annet tastatur/mus.
- Hvis musebevegelsen er tilfeldig når du veksler mellom datamaskiner, kan du prøve å slå av datamaskinen og starte den på nytt.
- Hvis du bruker en spesiell mus, f.eks. trådløs mus eller musekule, må du passe på at du bruker riktige PS/2-musedrivere. En PS/2-mus som ikke er standard, kan ha utvidelser på PS/2-protokollen som ikke støttes av DKVM-4K.
- Ikke flytt på musen eller trykk på noen av museknappene når du veksler fra én PC til en annen.
- Forsøk å tilbakestille musen ved å koble den fra DKVM-4K i omtrent 3 sekunder og koble den til igjen.

#### **Video**

Hvis bildet på skjermen ikke er tydelig, kontrollerer du følgende:

- Kontroller at alle skjermkabler er riktig koblet til.
- Forsøk å redusere oppløsningen og oppdateringshastigheten for skjermen.
- Forsøk å bruke en kortere videokabel.
- Prøv å skanne for VGA-signal fra monitoren igjen.

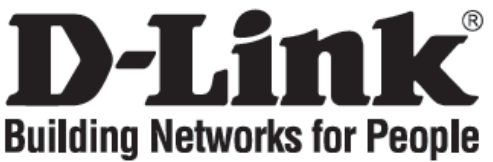

# **Kort installationsvejledning DKVM-4K**

PS/2 KVM-switch med 4 porte

# **Kontroller indholdet af pakken**

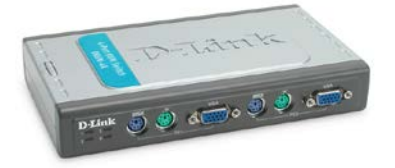

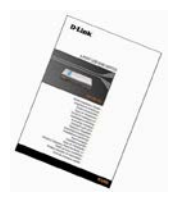

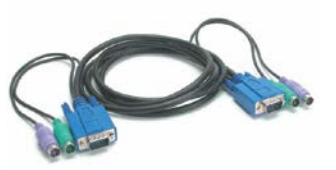

**DKVM-4K PS/2 KVM-switch Kort installationsvejledning 2 sæt 3-i-1 KVM-kabel** 

**Installation af DKVM-4K**

**DKVM-4K er en såkaldt "hot-swappable" KVM-switch. Du behøver ikke at slukke for dine computere, før du installerer enheden.**

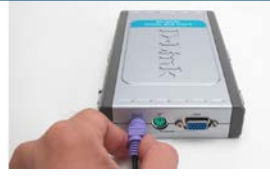

**A.** Sæt PS/2-tasturstikket med de 6 ben i konsoltastaturporten på DKVM-4K.

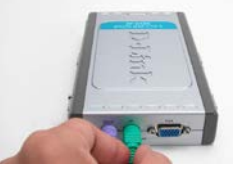

**B.** Sæt PS/2-musestikket med de 6 ben i konsolmuseporten på DKVM-4K.

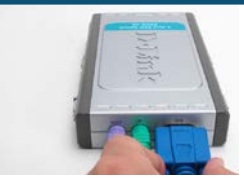

**C.** Slut skærmens HDDB 15 VGA-stik til konsolporten på DKVM-4K.

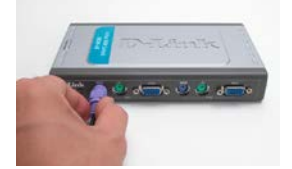

**D.** Slut KVM-kablet (tastaturstikket) til PS/2 tastaturporten på DKVM-4K.

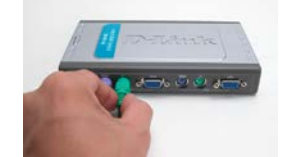

**E.** Slut KVM-kablet (musestikket) til PS/2-museporten på DKVM-4K.

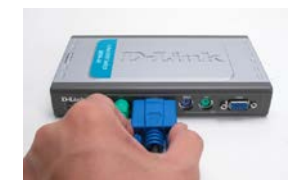

**F.** Slut KVM-kablet (VGA-stikket) til VGA-porten på DKVM-4K.

De trin, der er beskrevet nedenfor, gælder for hver computer, som du bruger sammen med DKVM-4K.

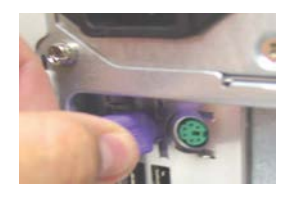

**G.** Sæt KVM-kablet (tastaturstikket) i PS/2 tastaturporten, der sidder bag på computerens kabinet.

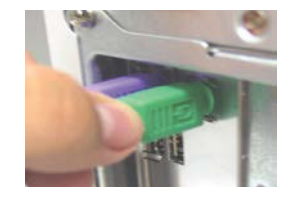

**H.** Sæt KVM-kablet (musestikket) i PS/2-museporten, der sidder bag på computerens kabinet.

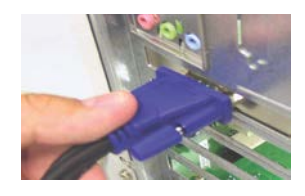

**I.** Sæt KVM-kablet (VGA-stikket) i VGA-porten, der sidder bag på computerens kabinet.

Installationen af DKVM-4K er nu færdig.

## **Skift med DKVM-4K**

DKVM-4K har en **valgknap**, som er placeret på det øverste panel, så du hurtigt og let kan skifte mellem begge computere.

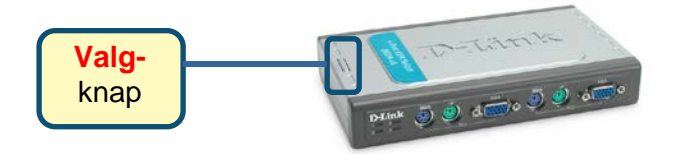

Du kan også benytte **hurtigtasterne** på tastaturet til at skifte mellem computerne. Tryk to gange på tasten **Scroll Lock** for at aktivere skift vha. hurtigtasterne. Et bip bekræfter, at tilstanden til hurtigtaster er aktiveret.

#### **Menu til hurtigtaster**

- **Scroll Lock + Scroll Lock + 1:** Skifter til PC 1
- **Scroll Lock + Scroll Lock +2:** Skifter til PC 2
- **Scroll Lock + Scroll Lock +3:** Skifter til PC 3
- **Scroll Lock + Scroll Lock +4:** Skifter til PC 4
- **Scroll Lock + Scroll Lock + -->:** Skifter til næste pc
- **Scroll Lock + Scroll Lock + <--:** Skifter til forrige pc
- **Scroll Lock + Scroll Lock + B:** Slår bip til og fra
- **Scroll Lock + Scroll Lock + M:** Nulstiller musen og tastaturet
- **Scroll Lock + Scroll Lock + S:** Aktiverer tilstanden til automatisk scanning. Hver computer scannes hvert 10. sekund. Tryk på en vilkårlig tast eller mellemrumstasten for at afslutte tilstanden til automatisk scanning

# **Fejlfinding**

#### **Tastatur/mus**

Kontroller følgende, hvis tastaturet eller musen ikke fungerer, ikke registreres, eller der er tastatur- eller musefejl, når der startes:

- Kontroller, at kablerne er tilsluttet korrekt mellem DKVM-4K og computeren eller computerne og tastaturet/musen med DKVM-4K. Kontroller, at tastaturet/musen er forbundet med den rigtige PS/2-port til tastatur/mus.
- Kontroller, at tastaturet/musen fungerer, når den pågældende enhed er forbundet direkte med computeren. Du skal slukke for computeren først, før du gør dette.
- Prøv at bruge et andet tastatur eller en anden mus.
- Hvis musens bevægelser er uregelmæssige, når der skiftes mellem computerne, kan du prøve at slukke computeren og starte den igen.
- Hvis der bruges en speciel mus, f.eks. en trådløs mus eller en med rullefunktioner, skal du sikre dig, at du bruger generiske PS/2-musedrivere. En PS/2-mus, der ikke er standard, kan have udvidelser inden for PS/2-protokollen, som ikke understøttes af DKVM-4K.
- Du må ikke bevæge musen eller trykke på museknapperne, når du skifter fra én pc til en anden.
- Prøv at nulstille musen ved at tage den ud af DKVM-4K i ca. 3 sekunder og derefter tilslutte den igen.

#### **Video**

Hvis billedet på skærmen ikke er klart, skal du undersøge følgende:

- Kontroller, at alle videokabler er sat korrekt i.
- Prøv med en lavere opløsning og opdateringshastighed for skærmen.
- Prøv at bruge et kortere videokabel.
- Prøv at scanne igen for at få et VGA-signal fra skærmen.

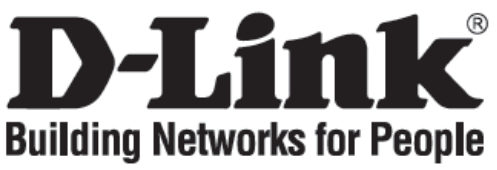

# **Pika-asennusopas DKVM-4K**

NELIPORTTINEN PS/2 KVM -KYTKIN

# **Pakkauksen sisältö**

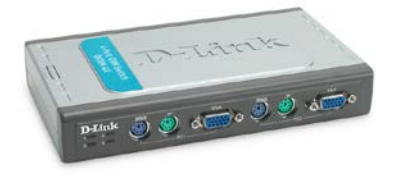

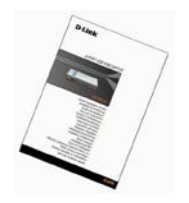

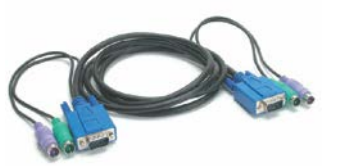

**DKVM-4K PS/2 KVM -kytkin Pika-asennusopas 2 sarjaa KVM -kaapeleita** 

**DKVM-4K:n asentaminen**

**DKVM-4K on hot swap -ominaisuudella varustettu KVM-kytkin. Toisin sanoen sinun ei tarvitse kytkeä tietokoneita pois päältä ennen laitteen asennusta.**

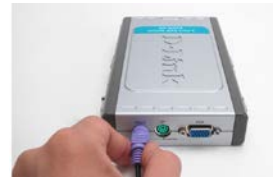

**A.** Kytke tietokoneesi näppäimistön 6-piikkinen PS/2 liitin DKVM-4K:n näppäimistöporttiin.

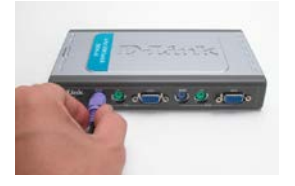

**D.**Kytke KVM-kaapeli (näppäimistöliitin) DKVM-4K:n PS/2-näppäimistöporttiin.

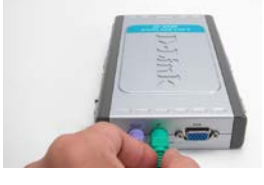

**B.**Kytke tietokoneesi hiiren 6-piikkinen PS/2-liitin DKVM-4K:n hiiriporttiin.

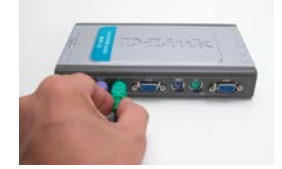

**E.**Kytke KVM-kaapeli (hiiriliitin) DKVM-4K:n PS/2-hiiriporttiin.

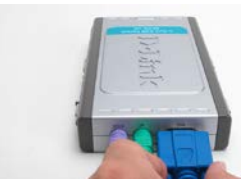

**C.** Kytke näyttösi HDDB 15 -VGA-liitin DKVM-4K:n konsoliporttiin.

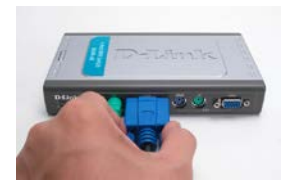

**F.** Kytke KVM-kaapeli (VGA-liitin) DKVM-4K:n VGA-porttiin.

Tee seuraavat toimenpiteet jokaisessa tietokoneessa, joita käytät DKVM-4K:n kanssa.

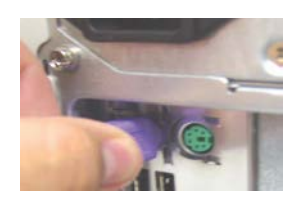

**G.** Kytke KVM-kaapeli (näppäimistöliitin) tietokoneesi takapaneelin PS/2 näppäimistöporttiin.

DKVM-4K:n asennus on nyt valmis.

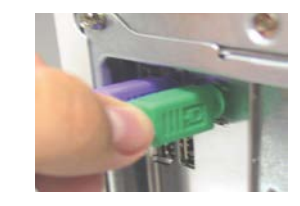

**H.** Kytke KVM-kaapeli (hiiriliitin) tietokoneesi takapaneelin PS/2-hiiriporttiin.

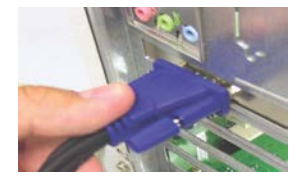

**I.** Kytke KVM-kaapeli (VGA-liitin) tietokoneesi takapaneelin VGA-porttiin.

## **Kytkeytyminen tietokoneesta toiseen DKVM-4K:n avulla**

DKVM-4K:n yläpaneelissa on **Valintapainike**, jonka avulla vaihtaminen tietokoneesta toiseen sujuu nopeasti ja helposti.

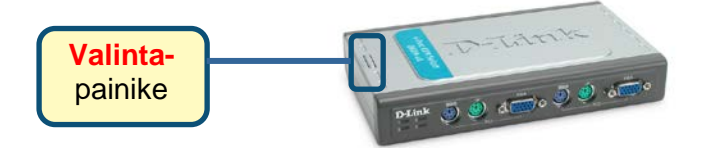

Voit myös käyttää näppäimistön **pikavalintakomentoja** tietokoneelta toiselle vaihtamiseen. Painamalla **Scroll Lock** (Vierityslukko) -näppäintä kahdesti pääset pikanäppäinvaihtotilaan. Äänimerkki varmistaa pikanäppäinvaihtotilaan siirtymisen.

#### **Pikavalintatilan valikko**

- **Scroll Lock + Scroll Lock + 1 :** vaihtaa Tietokone 1:een
- **Scroll Lock + Scroll Lock + 2 :** vaihtaa Tietokone 2:een
- **Scroll Lock + Scroll Lock + 3 :** vaihtaa Tietokone 3:een
- **Scroll Lock + Scroll Lock + 4 :** vaihtaa Tietokone 4:een
- **Scroll Lock + Scroll Lock + –> :** vaihtaa seuraavaan tietokoneeseen
- **Scroll Lock + Scroll Lock + <– :** vaihtaa edelliseen tietokoneeseen
- **Scroll Lock + Scroll Lock + B :** äänimerkki päälle/pois
- **Scroll Lock + Scroll Lock + M :** resetoi hiiren ja näppäimistön.
- **Scroll Lock + Scroll Lock + S :** aktivoi automaattitilan. Tällöin DKVM-2K skannaa automaattisesti tietokoneiden tilan 10 sekunnin välein. Pääset pois automaattitilasta painamalla välilyöntinäppäintä.

## **Vianetsintä**

#### **Näppäimistö/hiiri**

Jos näppäimistö tai hiiri ei toimi, ei löydy, tai tietokone ilmoittaa käynnistyksen yhteydessä näppäimistö- tai hiirivirheestä, tarkista että:

- kaapelit DKVM-4K:n ja tietokoneen/-koneiden välillä ovat kunnolla kytketyt ja että näppäimistö ja hiiri on kunnolla kytketty DKVM-4K:hon. sekä näppäimistö että hiiri on kytketty vastaaviin PS/2-portteihin.
- näppäimistö ja hiiri toimivat, kun ne kytketään suoraan tietokoneeseen. Tarkistaaksesi tämän sinun tulee ensin sammuttaa tietokone.
- Kokeile toista näppäimistöä ja hiirtä.
- Jos hiiriosoittimen liikkeet häiriytyvät tietokoneelta toiselle vaihdettaessa, koeta käynnistää tietokone uudelleen.
- Jos käytät erikoishiirtä, kuten langatonta tai vierityshiirtä, varmista, että käytät yleistä PS/2-hiiriohjainta. Ei-standardi PS/2-hiiri saattaa käyttää sellaisia PS/2-protokollan laajennuksia, jotka eivät ole yhteensopivia DKVM-4K:n kanssa.
- Älä liikuttele hiirtä tai paina sen painikkeita samaan aikaan, kun kytkeydyt tietokoneelta toiselle.
- Koeta resetoida hiiri irrottamalla sen kaapeli DKVM-4K:sta noin 3 sekunnin ajaksi ja kytkemällä sen jälkeen uudestaan.

#### **Video**

Jos kuva ruudulla ei ole selkeä:

- tarkista, että kaikki näyttökaapelit on kunnolla kytketty.
- koeta alentaa näytön resoluutiota ja virkistystaajuutta.
- kokeile lyhyempää näyttökaapelia.
- koeta antaa näytön etsiä VGA-signaalia uudelleen.

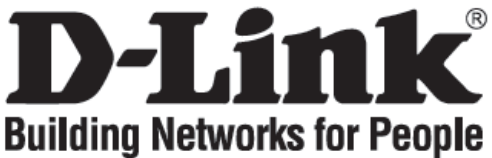

# **Snabbinstallationsguide DKVM-4K**

4 PORTARS PS/2 KVM-SWITCH

# **Kontrollera förpackningens innehåll**

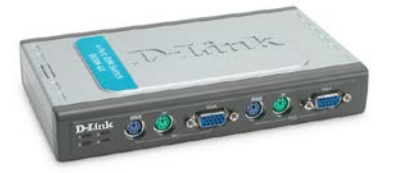

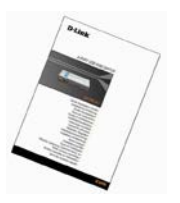

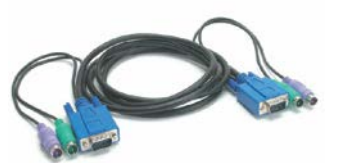

**DKVM-4K PS/2 KVM-switch Snabbinstallationsguide Två KVM-kabelsatser (3-i-1)** 

### **Installera DKVM-4K**

**DKVM-4K är en KVM-switch som kan kopplas in och ur under drift. Du behöver inte stänga av dina datorer innan du installerar enheten.**

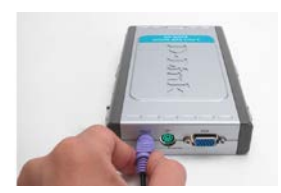

**A.** Anslut tangentbords-kontakten av PS/2-typ (sex stift) till konsolens tangent-bordsport på DKVM-4K.

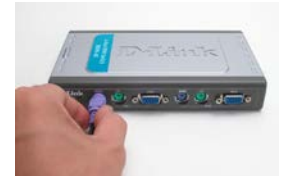

**D.** Anslut KVM-kabeln (tangentbordskontakten) till tangentbordsporten (PS/2) på DKVM-4K.

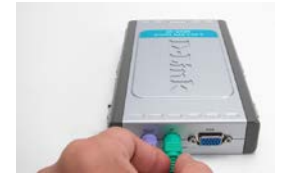

**B.** Anslut muskontakten av PS/2 typ (sex stift) till kon-solens musport på DKVM-4K.

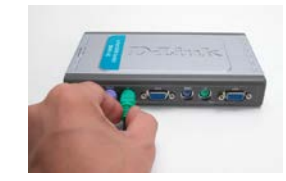

**E.** Anslut KVM-kabeln (muskontakten) till musporten (PS/2) på DKVM-4K.

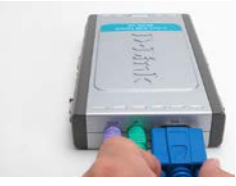

**C.** Anslut bildskärmens HDDB 15 VGA-kontakt till konsol-porten på DKVM-4K.

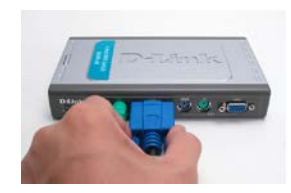

**F.** Anslut KVM-kabeln (VGAkontakten) till VGA-porten på DKVM-4K.

Momenten nedan gäller för alla datorer som du använder tillsammans med DKVM-4K.

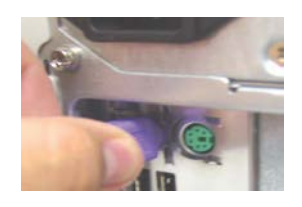

**G.** Anslut KVM-kabeln (tangentbordskontakten) till tangentbordsporten (PS/2) på baksidan av datorn.

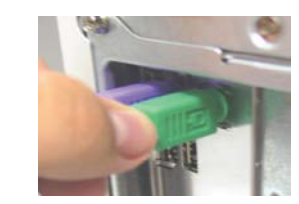

**H.** Anslut KVM-kabeln (muskontakten) till musporten (PS/2) på baksidan av datorn.

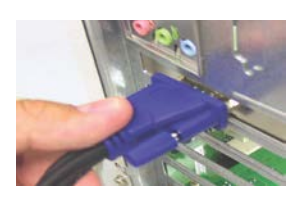

**I.** Anslut KVM-kabeln (VGAkontakten) till VGA-porten på baksidan av datorn.

Installationen av DKVM-4K är nu klar.

# **Växla med DKVM-4K**

Med hjälp av **valknappen (Select)** på ovansidan av DKVM-4K kan du snabbt och enkelt växla mellan två datorer.

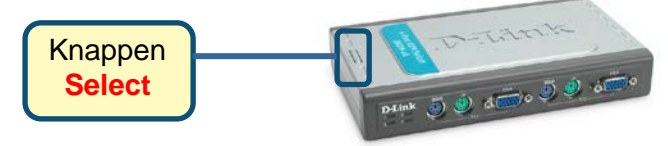

Du kan också använda **snabbtangenterna** på tangentbordet för att växla mellan datorerna. Tryck två gånger på tangenten **Scroll Lock** för att aktivera växlingen med snabbtangenter. Ett pip bekräftar att snabbtangentsläget har aktiverats.

#### **Snabbtangentsmeny**

- **Scroll Lock + Scroll Lock + 1:** växlar till dator 1.
- **Scroll Lock + Scroll Lock + 2:** växlar till dator 2.
- **Scroll Lock + Scroll Lock + 3:** växlar till dator 3.
- **Scroll Lock + Scroll Lock + 4:** växlar till dator 4.
- **Scroll Lock + Scroll Lock + -->:** växlar till nästa dator.
- **Scroll Lock + Scroll Lock + <--:** växlar till föregående dator.
- **Scroll Lock + Scroll Lock + B:** sätter på/stänger av pipsignalen.
- **Scroll Lock + Scroll Lock + M:** återställer mus och tangentbord.
- **Scroll Lock + Scroll Lock + S:** aktiverar autoskanningsläget. Varje dator skannas var tionde sekund. Tryck på valfri tangent eller på mellanslagstangenten om du vill inaktivera autoskanningsläget.

## **Felsökning**

#### **Tangentbord/mus**

Om tangentbordet eller musen inte fungerar, inte identifieras eller om det finns fel på mus eller tangentbord när du startar datorn, ska du kontrollera följande:

- Kontrollera att kablarna är ordentligt anslutna mellan DKVM-4K och datorn/datorerna, samt mellan tangentbordet/musen och DKVM-4K. Kontrollera att tangentbordet/musen har anslutits till rätt PS/2-port för tangentbord/mus.
- Kontrollera att tangentbordet/musen fungerar när de ansluts direkt till datorn. För att göra detta måste du först stänga av datorn.
- Prova med ett annat tangentbord eller en annan mus.
- Om musrörelserna verkar oregelbundna när du växlar mellan datorerna, kan du prova att stänga av datorn och starta om den.
- Om du använder en specialmus, till exempel en trådlös mus eller en rullningsmus, ska du kontrollera att du använder generiska PS/2-musdrivrutiner. En icke-standard PS/2-mus kan ha tillägg i PS/2-protokollet som inte stöds av DKVM-4K.
- Du ska inte röra på musen eller trycka på några musknappar när du växlar från en dator till en annan.
- Prova att återställa musen genom att koppla bort den från DKVM-4K i cirka tre sekunder och återanslut den sedan igen.

#### **Bild**

Om bilden på skärmen är otydlig ska du kontrollera följande:

- Kontrollera att alla bildskärmskablar är ordentligt anslutna.
- Prova att minska bildskärmens upplösning och uppdateringsfrekvens.
- Testa en kortare bildskärmskabel.
- Prova att söka igen efter VGA-signal från bildskärmen.

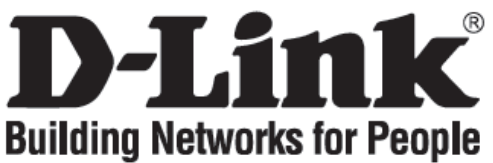

# **Guia de instalação rápida DKVM-4K**

SWITCH de 4 PORTAS PS/2 KVM

# **Verificar o conteúdo do pacote**

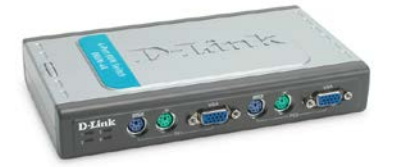

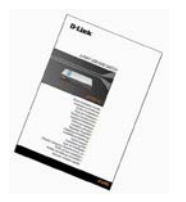

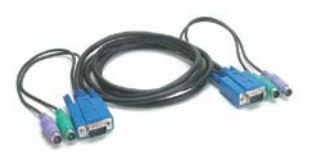

**Switch KVM PS/2 DKVM-4K Guia de instalação rápida 2 conjuntos de cabo de KVM 3 em 1** 

**Instalar o DKVM-4K**

**O DKVM-4K é um switch KVM de comutação directa. Não necessita de desligar os computadores antes de instalar o Dispositivo.**

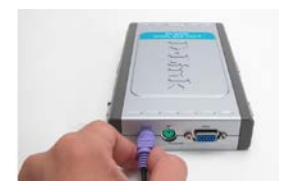

**A.** Ligue o conector do teclado PS/2 de 6 pinos à porta do teclado da consola do DKVM-4K.

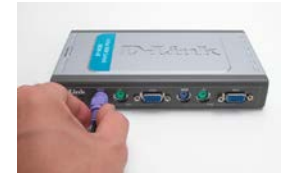

**D.** Ligue o cabo KVM (conector do teclado) à porta do teclado PS/2 localizada no DKVM-4K.

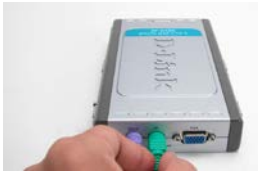

**B.** Ligue o conector do rato PS/2 de 6 pinos à porta do rato da consola do DKVM-4K.

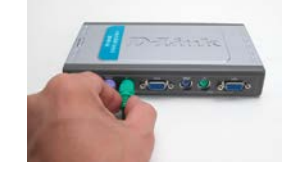

**E.** Ligue o cabo KVM (conector do rato) à porta do rato PS/2 localizada no DKVM-4K.

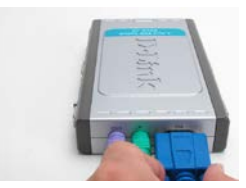

**C.** Ligue o conector do seu monitor HDDB 15 VGA à porta da consola do DKVM-4K.

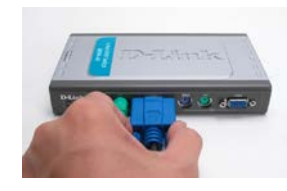

**F.** Ligue o cabo KVM (conector VGA) à porta VGA localizada no DKVM-4K.

Os seguintes passos devem ser aplicados a todos os computadores que estiver a utilizar com o seu DKVM-4K.

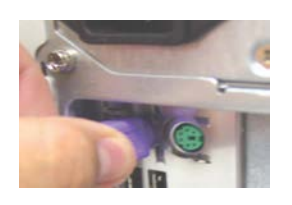

**G.** Ligue o cabo KVM (conector do teclado) à porta do teclado PS/2 está localizada na parte traseira caixa do computador.

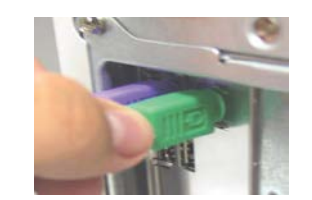

**H.** Ligue o cabo KVM (conector do rato) à porta do rato PS/2 que está localizada na parte traseira da caixa do computador.

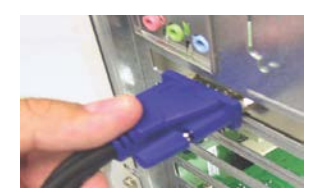

**I.** Ligue o cabo KVM (conector VGA) à porta VGA que está localizada na parte traseira da caixa do computador.

A instalação do DKVM-4K está concluída.

### **Comutar com o DKVM- 4K**

O DKVM-4K tem um **botão Seleccionar** que está localizado no painel superior para comutar rapidamente e facilmente entre ambos os computadores.

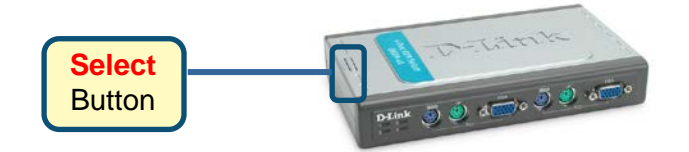

Pode também usar as **Teclas de atalho** do teclado para comutar entre os seus computadores. Prima a tecla Scroll Lock duas vezes para entrar no modo de comutação Tecla de atalho. Um sinal sonoro vai confirmar que o modo Tecla de atalho está activado.

#### **Menu teclas de atalho**

- **Scroll Lock + Scroll Lock + 1 :** Comuta para o PC1
- **Scroll Lock + Scroll Lock + 2 :** Comuta para o PC2
- **Scroll Lock + Scroll Lock + 3 :** Comuta para o PC3
- **Scroll Lock + Scroll Lock + 4 :** Comuta para o PC4
- **Scroll Lock + Scroll Lock + --> :** Comuta para o PC seguinte
- **Scroll Lock + Scroll Lock + <-- :** Comuta para o PC anterior
- **Scroll Lock + Scroll Lock + B :** LIGA/DESLIGA o sinal sonoro
- **Scroll Lock + Scroll Lock + M :** Reinicia o rato e o teclado
- **Scroll Lock + Scroll Lock + S :** Activa o Modo Digitalização automática Cada computador vai ser digitalizado a cada 10 segundos Prima uma tecla qualquer ou a barra de espaços para sair do modo Digitalização automática

### **Resolução de problemas**

#### **Teclado/rato**

Se o teclado ou rato não estiver a funcionar, não for detectado ou se existir um erro no arranque do teclado/rato verifique o seguinte:

- Certifique-se de que os cabos estão correctamente ligados entre o DKVM-4K e o(s) computador(es), e o teclado/rato do DKVM-4K. Verifique se o teclado/rato está ligado à porta do teclado/rato PS/2 correcta.
- Verifique se o teclado/rato funciona quando está directamente ligado ao computador. Tem de desligar o computador primeiro antes de executar este passo.
- Tente utilizar um teclado/rato diferente.
- Se o movimento do rato for aleatório quando comutar entre computadores, tente desligar o seu computador e volte a ligá-lo.
- Se for utilizado um rato especial tal como um rato sem fios ou um rato de deslocamento, certifiquese de que utiliza os drivers originais do rato PS/2. Um rato PS/2 não standard pode ter extensões do protocolo PS/2 que não são suportadas pelo DKVM-4K.
- Não desloque o rato nem prima nenhum botão do rato quando estiver a mudar de um PC para outro.
- Tente repor as definições do rato desligando-o do DKVM-4K durante cerca de 3 segundos e volte a ligá-lo.

#### **Vídeo**

Se a imagem que aparece no monitor não estiver nítida, verifique o seguinte:

- Verifique se todos os cabos do monitor do vídeo estão correctamente introduzidos.
- Tente diminuir a resolução e a actualização do seu monitor.
- Tente utilizar um cabo de vídeo mais curto.
- Tente procurar novamente o sinal VGA a partir do monitor.

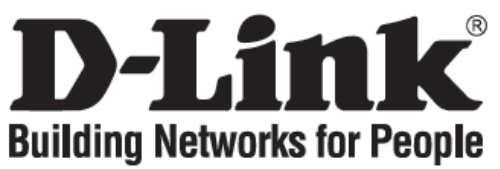

# **Σύντομο εγχειρίδιο εγκατάστασης DKVM-4K**

SWITCH KWM ΜΕ 4 ΘΥΡΕΣ PS/2

# **Περιεχόμενο του πακέτου**

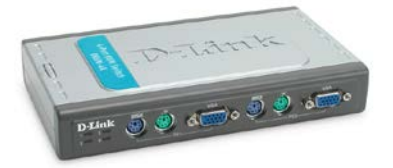

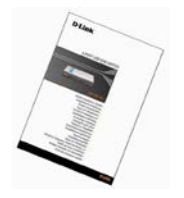

**εγκατάστασης**

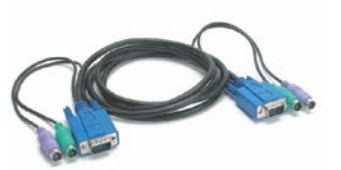

**2 σετ καλωδίων KVM 3 σε 1 των**

# **Εγκατάσταση της συσκευής DKVM-4K**

**Switch KWM με 4 θύρες PS/2 Σύντομο εγχειρίδιο** 

**Η συσκευή DKVM-4U είναι ένα switch KVM το οποίο εγκαθίσταται σε θερμό. Η εγκατάστασή του δεν απαιτεί το σβήσιμο των κομπιούτερ.**

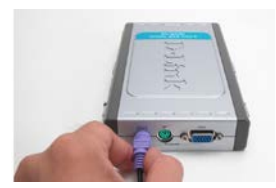

**A.** Συνδέστε τον σύνδεσμο PS/2 σε 6 pin του πληκτρολογίου με τη σχετική θύρα κονσόλας της συσκευής DKVM-4K.

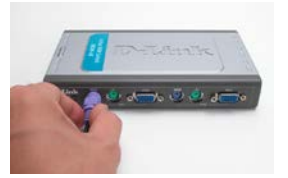

**D.** Συνδέστε το καλώδιο KVM (σύνδεσμος του πληκτρολογίου) με τη σχετική θύρα PS/2 που βρίσκεται επάνω στη συσκευή DKVM-4K.

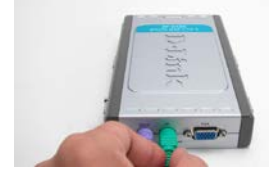

**B.** CΣυνδέστε τον σύνδεσμο PS/2 σε 6 pin του ποντικιού με τη σχετική θύρα κονσόλας της συσκευής DKVM-4K.

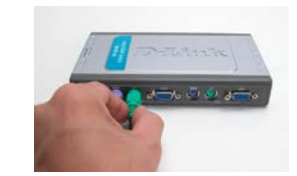

**E.** CΣυνδέστε το καλώδιο KVM (σύνδεσμος του ποντικιού) με τη σχετική θύρα PS/2 που βρίσκεται επάνω στη συσκευή DKVM-4K.

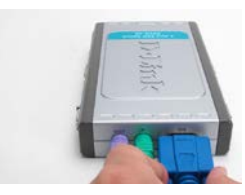

**C.** Συνδέστε τον σύνδεσμο HDDB 15 VG της οθόνης με της θύρα κονσόλας της συσκευής DKVM-4K.

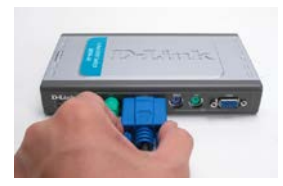

**F.** CΣυνδέστε το καλώδιο KVM (σύνδεσμος VGA) με τη σχετική θύρα VGA που βρίσκεται επάνω στη συσκε DKVM-4K.

Τα επόμενα βήματα πρέπει να γίνουν για όλα τα κομπιούτερ που πρόκειται να χρησιμοποιηθούν με τη συσκευή DKVM-4U.

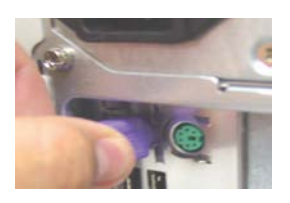

**G.**CΣυνδέστε το καλώδιο KVM (σύνδεσμος του πληκτρολογίου) με τη σχετική θύρα PS/2 που βρίσκεται επάνω στον πίσω πίνακα του κομπιούτερ.

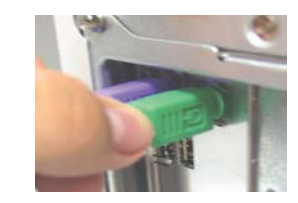

**H.** CΣυνδέστε το καλώδιο KVM (σύνδεσμος του ποντικιού) με τη σχετική θύρα PS/2 που βρίσκεται επάνω στον πίσω πίνακα του κομπιούτερ.

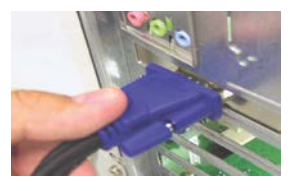

**I.** CΣυνδέστε το καλώδιο KVM (σύνδεσμος VGA) με τη σχετική θύρα VGA που βρίσκεται επάνω στον πίσω πίνακα του κομπιούτερ.

Η εγκατάσταση της συσκευής DKVM-4U τέλειωσε.

# **Χρήση της συσκευής DKVM- 4K**

Επάνω στον πάνω πίνακα της συσκευής DKVM-4U υπάρχει ένα **Πλήκτρο επιλογής** για να περάσετε γρήγορα και απλά από το ένα κομπιούτερ στο άλλο.

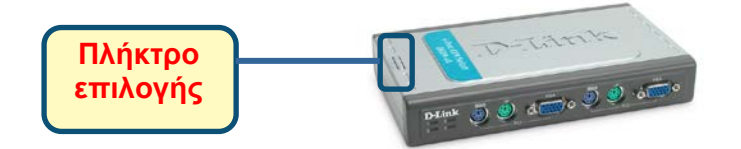

Διαφορετικά μπορείτε να χρησιμοποιήσετε τα **πλήκτρα σύντομης επιλογής** του πληκτρολογίου για να περάσετε από το ένα κομπιούτερ στο άλλο. Πιέστε δύο φορές το πλήκτρο **Scroll Lock** για να περάσετε στη διαχείριση μέσω πλήκτρων σύντομης επιλογής. Ένα ακουστικό σήμα επιβεβαιώνει το πέρασμα στη διαχείριση μέσω πλήκτρων σύντομης επιλογής.

#### **Κατάλογος των πλήκτρων της σύντομης επιλογής**

- **Scroll Lock + Scroll Lock + 1 :** περνάει στο PC 1
- **Scroll Lock + Scroll Lock + 2 :** περνάει στο PC 2
- **Scroll Lock + Scroll Lock + 3 :** περνάει στο PC 3
- **Scroll Lock + Scroll Lock + 4 :** περνάει στο PC 4
- **Scroll Lock + Scroll Lock + --> :** περνάει στο επόμενο PC
- **Scroll Lock + Scroll Lock + <-- :** περνάει στο προηγούμενο PC
- **Scroll Lock + Scroll Lock + B :** ανάβει/σβήνει το ακουστικό σήμα ON/OFF
- **Scroll Lock + Scroll Lock + M :** reset του ποντικιού και του πληκτρολογίου
- **Scroll Lock + Scroll Lock + S :** ενεργοποιεί τον τρόπο Auto Scan, χάρη στον οποίο κάθε 10 δευτερόλεπτα εκτελείται εναλλάξ η αυτόματη σάρωση των κομπιούτερ. Για να βγείτε από τον τρόπο Auto Scan πατήστε το πλήκτρο διαστήματος ή οποιοδήποτε άλλο πλήκτρο.

## **Διόρθωση των λαθών**

#### **Πληκτρολόγιο/ Ποντίκι**

Εάν το ποντίκι ή το πληκτρολόγιο δεν λειτουργούν, δεν ανιχνεύονται ή παρουσιάζουν ένα λάθος στη φάση εκκίνησης, ακολουθήστε πιστά τις επόμενες οδηγίες:

- Ελέγξτε αν η συσκευή DKVM-4U είναι σωστά συνδεδεμένη με τα κομπιούτερ και με το πληκτρολόγιο/ποντίκι, χρησιμοποιώντας τις σωστές θύρες PS/2.
- Συνδέστε το ποντίκι ή το πληκτρολόγιο απευθείας με το κομπιούτερ και ελέγξτε τη λειτουργία τους. Πριν κάνετε αυτό τον έλεγχο είναι απαραίτητο να σβήσετε το κομπιούτερ.
- Δοκιμάστε να αντικαταστήσετε το ποντίκι ή το πληκτρολόγιο.
- Εάν περνώντας από το ένα κομπιούτερ στο άλλο η κίνηση του ποντικιού είναι τυχαία, δοκιμάστε να σβήσετε και να βάλετε σε επανεκκίνηση το κομπιούτερ.
- Εάν χρησιμοποιείτε ένα ειδικό ποντίκι, για παράδειγμα τύπου cordless ή scrolling, ελέγξτε τη χρήση των γενικών driver PS/2. Ένα ποντίκι PS/2 μη-στάνταρ θα μπορούσε να χρησιμοποιεί επεκτάσεις του πρωτοκόλλου PS/2 που δεν υποστηρίζει η συσκευή DKVM-4K.
- Μην κινείτε το ποντίκι και μην πιέζετε τα πλήκτρα του κατά τη διάρκεια του περάσματος από το ένα PC στο άλλο.
- Φέρτε και πάλι το ποντίκι στις αρχικές του συνθήκες αποσυνδέοντας το ίδιο από τη συσκευή DKVM-4K και επανασυνδέοντας πάντα το ίδιο μετά από περίπου 3 δευτερόλεπτα.

#### **Οθόνη**

Εάν οι εικόνες της οθόνης δεν είναι καθαρές, ακολουθήστε πιστά τις επόμενες οδηγίες:

- Ελέγξτε αν όλα τα καλώδια της οθόνης είναι βαλμένα σωστά.
- Χαμηλώστε την ανάλυση και ενημερώστε τον αριθμό frame ανά δευτερόλεπτο που απεικονίζει η οθόνη.
- Δοκιμάστε να χρησιμοποιήσετε ένα πιο κοντό καλώδιο.
- Κάντε ξανά τη σάρωση του σήματος VGA από την οθόνη.

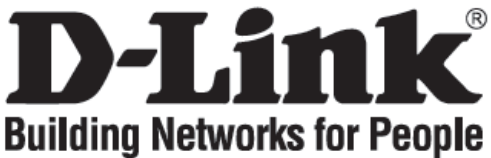

# **Vodič za brzu instalaciju DKVM-4K**

4-PORTNI PS/2 KVM PREKLOPNIK

# **Provjerite sadržaj pakiranja**

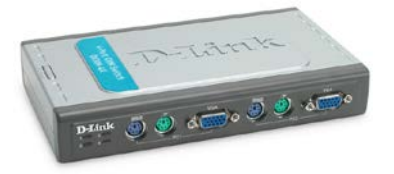

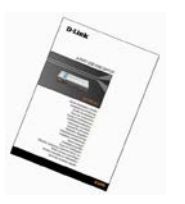

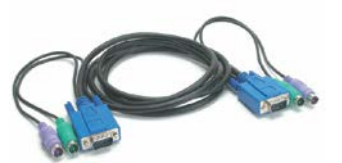

**DKVM-4K PS/2 KVM Preklopnik**

**Vodič za brzu instalaciju 2 seta 3-in-1 KVM kablova** 

**Instalacija DKVM-4K**

**DKVM-4K je tzv. hot-swappable KVM preklopnik. Nije potrebno gasiti računalo prije instalacije uređaja.**

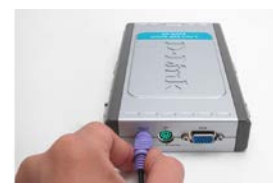

**A.** Priključite 6-pinski PS/2 konektor tipkovnice na konzolni port preklopnika DKVM-4K.

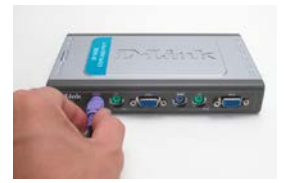

**D.** Priključite KVM kabel (konektor tipkovnice) na PS/2 port za tipkovnicu na preklopniku DKVM-4K.

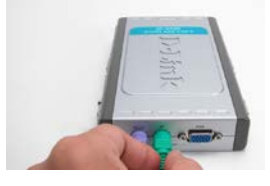

**B.** Priključite 6-pinski PS/2 konektor miša na konzolni port preklopnika DKVM-4K.

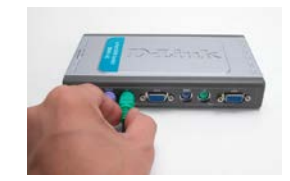

**E.** Priključite KVM kabel (konektor miša) na PS/2 port za miš na preklopniku DKVM-4K .

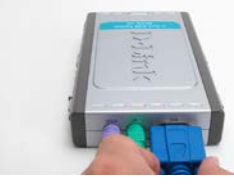

**C.** Priključite HDDB 15 VGA konektor vašeg monitora na konzolni port preklopnika DKVM-4K.

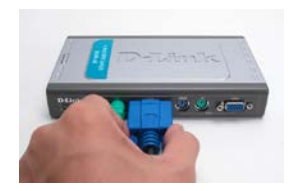

**F.** Priključite KVM kabel (VGA konektor) na VGA port za monitor na preklopniku DKVM-4K .

Koraci koji slijede mogu se primijeniti na svakom računalu koje koristite sa preklopnikom DKVM-4K.

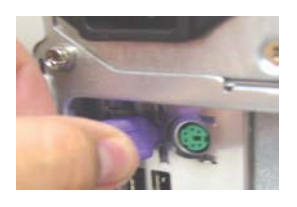

**G.** Priključite KVM kabel (konektor tipkovnice) na PS/2 port za tipkovnicu, koji se nalazi na poleđini vašeg računala.

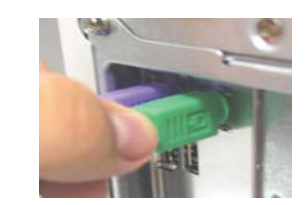

**H.** Priključite KVM kabel (konektor miša) na PS/2 port za miš, koji se nalazi na poleđini vašeg računala .

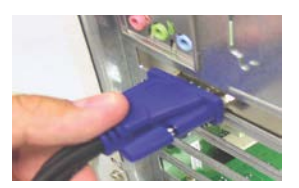

**I.** Priključite KVM kabel (VGA konektor) na VGA port, koji se nalazi na poleđini vašeg računala .

Instalacija preklopnika DKVM-4K sada je završena.

## **Preklapanje sa DKVM- 4K preklopnikom**

DKVM-4K posjeduje tipku '**Select',** koja se nalazi na gornjoj plohi uređaja, a služi brzom I jednostavnom preklapanju između vaših računala.

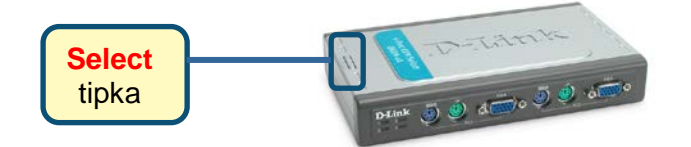

Također je, za preklapanje među računalima, moguće koristiti i tzv. '**Hot Keys**' kombinacije na tipkovnici. Za ulazak u 'Hot Key' način preklapanja, dvaput pritisnite **Scroll Lock** tipku. Zvučni signal (beep) potvrđuje aktivaciju 'Hot Key' moda.

#### **'Hot Key' Menu**

- **Scroll Lock + Scroll Lock + 1 :** Preklapa na PC 1
- **Scroll Lock + Scroll Lock + 2 :** Preklapa na PC 2
- **Scroll Lock + Scroll Lock + 3 :** Preklapa na PC 3
- **Scroll Lock + Scroll Lock + 4 :** Preklapa na o PC 4
- **Scroll Lock + Scroll Lock + --> :** Preklapa na sljedeći PC
- **Scroll Lock + Scroll Lock + <-- :** Preklapa na prethodni PC
- **Scroll Lock + Scroll Lock + B :** Ukapča/iskapča zvučni signalizator (beeper)
- **Scroll Lock + Scroll Lock + M :** Resetira miš i tipkovnicu
- **Scroll Lock + Scroll Lock + S :** Aktivira mod 'samopronalaženja'. Svako računalo skenirati će se svakih 10 sekundi. Za izlazak iz ovog načina rada pritisnite bilo koju tipku.

### **Otklanjanje pogrešaka**

#### **Tipkovnica/miš**

Ako vaša tipkovnica ili miš ne rade, nisu pronađeni ili se pojavi pogreška miša/tipkovnice prilikom podizanja sustava, provjerite sljedeće:

- Provjerite pravilnu i ispravnu povezanost kablovima između DKVM-4K preklopnika i računala, te preklopnika i miša/tipkovnice. Provjerite jesu li tipkovnica/miš priključeni na ispravan PS/2 port.
- Provjerite radi li tipkovnica/miš ukoliko su priključeni izravno na računalo. Kako biste ovo napravili, bit će potrebno prethodno ugasiti računalo.
- Pokušajte koristiti drugu tipkovnicu/miš.
- Ako je pokret miša prilikom preklapanja između računala nasumičan, pokušajte sa ponovnim pokretanjem računala (reboot).
- Ako koristite posebne vrste miša kao što su bežični miš ili 'scrolling' miš, provjerite koristite li generičke PS/2 pogonske programe. Nestandardni PS/2 miš može koristiti dodatne protokole koji nisu podržani od strane DKVM-4K preklopnika.
- Prilikom preklapanja između računala nemojte micati miš niti pritiskati tipke na njemu.
- Pokušajte resetirati miš na način da ga fizički isključite iz preklopnika na 3 sekunde, te ponovo priključite.

#### **Video**

Ako slika na vašem monitoru nije jasna, provjerite sljedeće:

- Provjerite jesu li svi kablovi vezani uz video i monitor pravilno priključeni.
- Pokušajte smanjiti rezoluciju i frekvenciju osvježavanja vašeg monitora.
- Koristite kraći video kabel.
- Pokušajte ponovo pretražiti (scan) VGA signal.

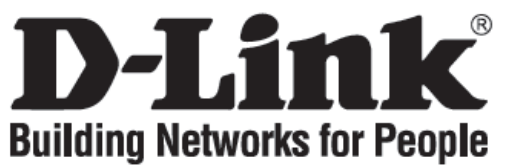

# **Kratka navodila za namestitev DKVM-4K**

4-PORTNO PS/2 KVM STIKALO

# **Preverite vsebino v embalaži :**

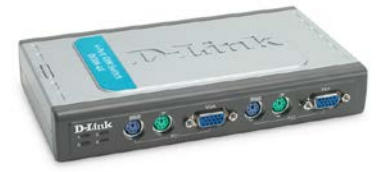

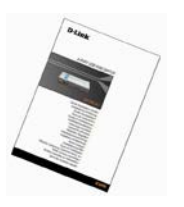

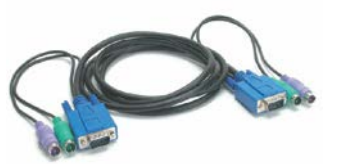

**DKVM-4K PS/2 KVM stikalo Kratka navodila za namestitev 2 kpl. 3-v-1 KVM kablov** 

**Namestitev DKVM-4K**

**DKVM-4K je hitro menjavno KVM stikalo. Za njegovo namestitev ni potrebno prej ugasniti računalnikov.**

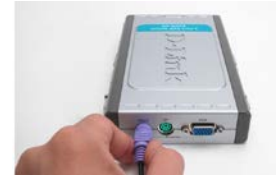

**A.** PS/2 kabel vaše tipkovnice vključite v PS/2 priključek za tipkovnico na bočni strani DKVM-4K.

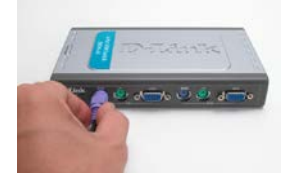

**D.** PS/2 vtikač za tipkovnico KVM kabla vključite v PS/2 priključek za tipkovnico na DKVM-4K.

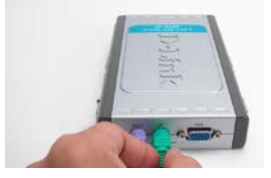

**B.** PS/2 kabel vaše miške vključite v PS/2 priključek za miško na bočni strani DKVM-4K.

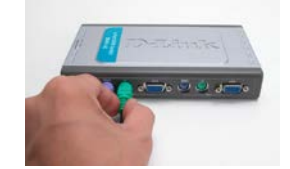

**E.** PS/2 vtikač za miško KVM kabla vključite v PS/2 priključek za miško na DKVM-4K.

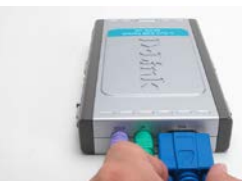

**C.** VGA kabel vašega monitorja vključite v VGA priključek na bočni strani DKVM-4K.

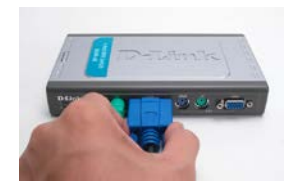

**F.** VGA vtikač KVM kabla vključite v VGA priključek na DKVM-4K.

Naslednji koraki se nanašajo na vse računalnike, ki jih želite preklapljati s pomočjoDKVM-4K.

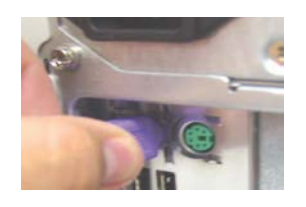

**G.**PS/2 vtikač za tipkovnico KVM kabla vključite v PS/2 priključek za tipkovnico na zadnji strani vašegan računalnika.

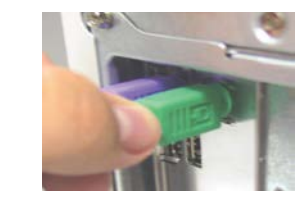

**H.**PS/2 vtikač za miško KVM kabla vključite v PS/2 priključek za miško na zadnji strani vašega računalnika.

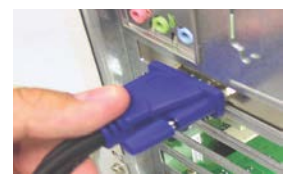

**I.** VGA vtikač KVM kabla vključite v VGA priključek na zadnji strani vašega računalnika.

Namestitev DKVM-4K je sedaj zaključena.

DKVM-4K ima **tipko za preklop (Select)** na zgornji strani naprave za enostavno preklapljanje med računalniki.

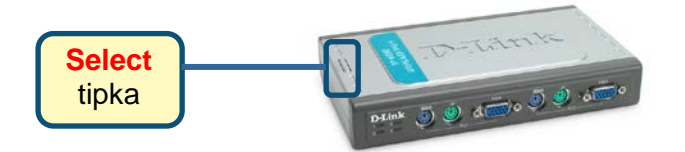

Preklapljanje pa je možno tudi s kombinacijo t.i. **vročih tipk** (**Hot Keys)**. Za vstop v menu dvakrat zaporedoma pritisnite tipko '**Scroll Lock'** na tipkovnici. Slišali boste pisk, ki vam potrdi uspešen vstop.

#### **Menu vročih tipk**

- **Scroll Lock + Scroll Lock + 1 :** Preklop na PC 1
- **Scroll Lock + Scroll Lock + 2 :** Preklop na PC 2
- **Scroll Lock + Scroll Lock + 3 :** Preklop na PC 3
- **Scroll Lock + Scroll Lock + 4 :** Preklop na PC 4
- **Scroll Lock + Scroll Lock + > :** Preklop na naslednji PC
- **Scroll Lock + Scroll Lock + < :** Preklop na predhodni PC
- **Scroll Lock + Scroll Lock + B :** Vklop/izklop piskanja
- **Scroll Lock + Scroll Lock + M :** Ponovna inicializacija tipkovnice in miške
- **Scroll Lock + Scroll Lock + S :** Aktiviranje načina samodejnega skeniranja. Vsak PC bo skeniran vsakih 10 sekund. Pritisnite katerokoli tipko za izhod iz tega načina.

### **Odprava težav**

#### **Tipkovnica/ miška**

Če vaša tipkovnica in/ali miška ne delujeta, nista zaznani ali pa se pri zagonu računalnikov pojavi napaka tipkovnice/miške, preverite sledeče:

- Preverite, da so vsi PS/2 kabli čvrsto priključeni v vtičnice. Preverite, da so kabli za tipkovnico in miško priključeni v pravilne vtičnice. Ponavadi sta vtikač in vtičnica od tipkovnice obarvana vijolično, od miške pa zeleno.
- Preverite, da tipkovnica/miška delujeta, če sta priključeni direktno v PC. Pred tem postopkom morate PC ugasniti.
- Poskusite uporabiti drugo tipkovnico/miško.
- Če se pri preklapljanju PC-jev miška premika naključno, poskusite ponovno zagnati PC-ja.
- Če uporabljate posebno miško, kot sta n.pr. 'scrolling' ali brezžična miška, uporabite PS/2 generične gonilnike za miško. Nestandardna PS/2 miška lahko uporablja dodatne PS/2 protokole, ki jih DKVM-4K ne podpira.
- Med preklapljanjem PC-jev ne premikajte miške niti ne pritiskajte katerekoli tipke na njej.
- Poskusite ponastaviti miško s tem, da jo iztaknete iz DKVM-4K za približno 3 sekunde, nato pa jo ponovno priključite.

#### **Monitor**

Če slika na monitorju ni jasna, preverite sledeče:

- Preverite, da so vsi VGA kabli čvrsto priključeni v vtičnice.
- Poskusite znižati ločljivost in hitrost osveževanja na monitorju.
- Poskusite uporabiti krajši VGA kabel.
- Poskusite ponovno zaznati VGA signal na monitorju.

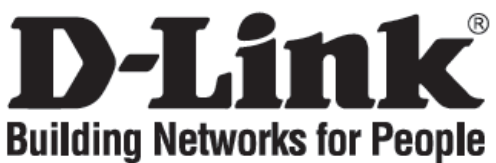

# **Ghid de instalare rapidă DKVM-4K**

Switch KVM 4 Porturi PS/2

## **Verificaţi conţinutul pachetului**

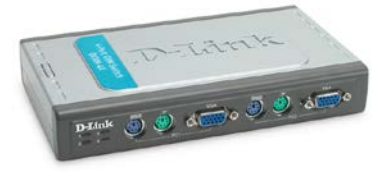

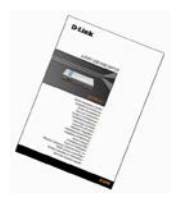

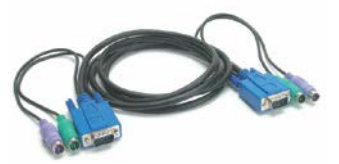

**Switch KVM DKVM-4K PS/2 Ghid de instalare rapidă 2 cabluri KVM 3-în-1** 

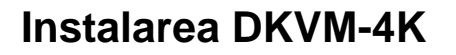

**DKVM-4K este un switch KVM hot-swappable. Nu este nevoie să închideţi calculatoarele pentru a instala echipamentul.**

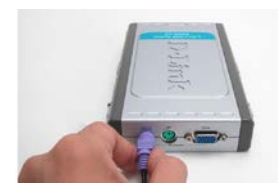

**A.** Conectaţi mufa de tastatură PS/2 cu 6 pini în portul consolă al tastaturii din DKVM-4K.

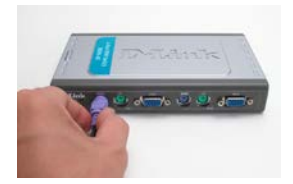

**D.** Conectati cablul KVM (conector tastatură) al DKVM-4K în portul PS/2 tastatură al DKVM-4K.

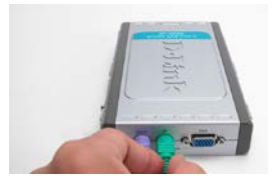

**B.** Conectaţi mufa de mouse PS/2 cu 6 pini în portul consolă al mouse-ului din DKVM-4K.

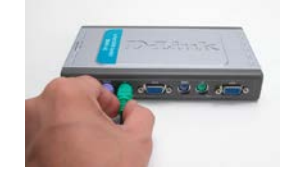

**E.** Conectaţi cablul KVM (conector mouse) al DKVM-4K în portul PS/2 mouse al DKVM-4K.

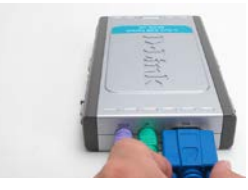

**C.** Conectaţi mufa HDDB VGA cu 15 pini în portul consolă VGA din DKVM-4K.

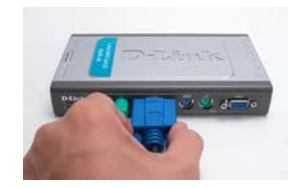

**F.** Conectaţi cablul KVM (conector VGA) al DKVM-4K în portul VGA al DKVM-4K.

Paşii de mai jos se efectuează pentru orice calculator ce va fi conectat la DKVM-4K.

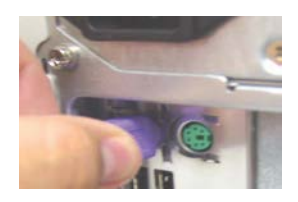

**G.** Conectaţi cablul KVM (conector tastatură) al DKVM-4K în portul PS/2 tastatură al calculatorului.

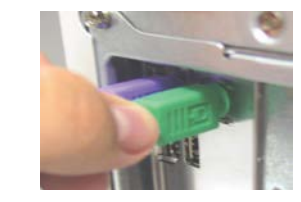

**H.** Conectaţi cablul KVM (conector mouse) al DKVM-4K în portul PS/2 mouse al calculatorului.

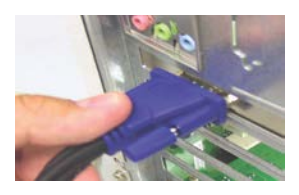

**I.** Conectaţi cablul KVM (conector VGA) al DKVM-4K în portul VGA al calculatorului.

### **Comutarea cu DKVM- 4K**

DKVM-4K prezintă un buton de selectie numit **Select Button** localizat pe partea superioară a echipamentului ce vă ajută la comutarea uşoară între calculatoare.

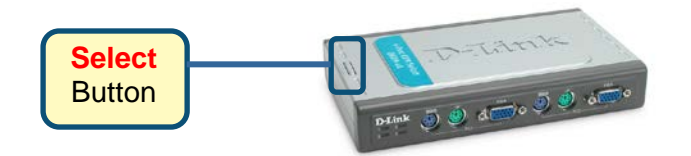

Puteţi folosi de asemenea **Hot Keys (tastele rapide)** pentru a comuta între calculatoare. Apăsaţi de două ori tasta **Scroll Lock** pentru a intra în meniul Hot Key. Un beep vă va confirma că modul Hot Key este activat.

#### **Meniu Hot Key**

- **Scroll Lock + Scroll Lock + 1** : Comută pe calculatorul 1 (PC 1)
- **Scroll Lock + Scroll Lock + 2** : Comută pe calculatorul 2 (PC 2)
- **Scroll Lock + Scroll Lock + 1** : Comută pe calculatorul 1 (PC 1)
- **Scroll Lock + Scroll Lock + 2** : Comută pe calculatorul 2 (PC 2)
- **Scroll Lock + Scroll Lock + --> :** Comută pe următorul calculator
- **Scroll Lock + Scroll Lock + <-- :** Comută pe calculatorul anterior
- **Scroll Lock + Scroll Lock + B :** Inchide/deschide sunetul
- **Scroll Lock + Scroll Lock + M :** Resetează mouse-ul şi tastatura
- **Scroll Lock + Scroll Lock + S :** Activează modul Auto Scan Mode. Fiecare calculator va fi scanat timp de 10 secunde. Apăsați orice tastă pentru a ieși din Auto Scan Mode

### **Troubleshooting**

#### **Tastatură/ Mouse**

Dacă tastarura/mouse-ul nu sunt functionale, nu au fost detectate sau există o eroare la boot-are, verificati următoarele:

- Asiguraţi-vă că sunt ferm conectate la calculator şi DKVM-4K tastatura respective mouse-ul. Verificaţi dacă tastatura/mouse-ul sunt conectate în porturile lor corecte.
- Verificaţi dacă tastatura/mouse-ul funcţionează corect când sunt ataşate de un alt calculator. Va trebui să închideți mai întâi calculatorul pentru a efectua acest lucru.
- Incercati să folositi o altă tastatură/mouse.
- Dacă miscarea mouse-ului este aleatorie când comutati între calculatoare, închideti calculatorul și reporniti-l.
- Dacă folosiţi un mouse special cum ar fi unul cordless sau cu scroll, asiguraţi-vă că folosiţi driver generic pentru mouse PS/2. Un mouse ne-standard PS/2 poate avea extensii în protocolul PS/2 ce nu sunt suportate de DKVM-4K.
- Nu mişcaţi mouse-ul şi nu apăsaţi nici un buton când comutaţi de la un calculator la altul.
- Incercati resetarea mouse-ului prin scoaterea lui din portul PS/2 și re-atașarea lui in DKVM-4K după 3 secunde.

#### **Video**

Dacă imaginea de pe monitor nu este clară, verificați următoarele:

- Verificati dacă toate cablurile video sunt conectate corespunzător.
- Incercati să scădeți rezoluția monitorului sau rata de refresh.
- Incercati să folositi un cablu video mai scurt.
- Incercați să re-scanați monitorul după semnal VGA

# **Notes**

# **Notes**

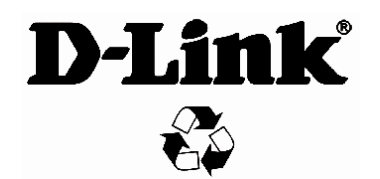

Ver.2.01(EU)\_130x183 2015/04/28 5080030058-112